## hp StorageWorks 1000ux/1900ux/2300ux Optical Jukebox

First Edition (May 2004)

Part Number: AA966-90901

This guide describes procedures for operating and troubleshooting the HP StorageWorks 1000ux/1900ux/2300ux Optical Jukebox.

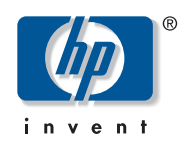

Download from Www.Somanuals.com. All Manuals Search And Download.

© Copyright 2004 Hewlett-Packard Development Company, L.P.

Hewlett-Packard Company makes no warranty of any kind with regard to this material, including, but not limited to, the implied warranties of merchantability and fitness for a particular purpose. Hewlett-Packard shall not be liable for errors contained herein or for incidental or consequential damages in connection with the furnishing, performance, or use of this material.

This document contains proprietary information, which is protected by copyright. No part of this document may be photocopied, reproduced, or translated into another language without the prior written consent of Hewlett-Packard. The information contained in this document is subject to change without notice. The only warranties for HP products and services are set forth in the express warranty statements accompanying such products and services. Nothing herein should be construed as constituting an additional warranty.

Microsoft®, MS-DOS®, MS Windows® and Windows® are U.S. registered trademarks of Microsoft Corporation.

UNIX® is a registered trademark of The Open Group.

Hewlett-Packard Company shall not be liable for technical or editorial errors or omissions contained herein. The information is provided "as is" without warranty of any kind and is subject to change without notice. The warranties for Hewlett-Packard Company products are set forth in the express limited warranty statements for such products. Nothing herein should be construed as constituting an additional warranty.

Printed in the U.S.A.

<span id="page-1-0"></span>HP StorageWorks 1000ux/1900ux/2300ux Optical Jukebox User's Guide First Edition (May 2004) Part Number: AA966-90901 Regulatory Model Number: N3620N3Z

# **Contents**

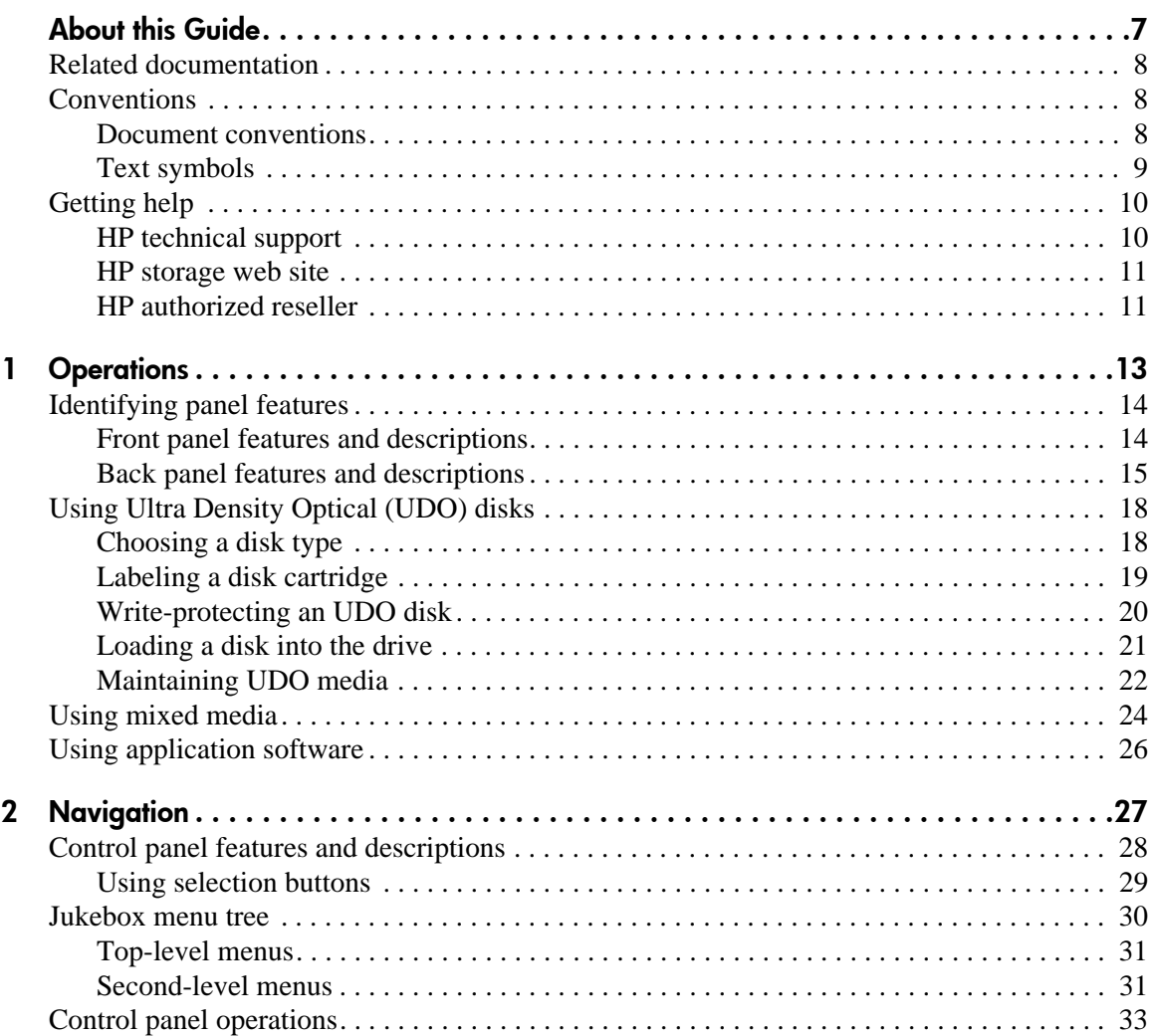

[HP StorageWorks 1000ux/1900ux/2300ux Optical Jukebox User's Guide](#page-1-0) 3

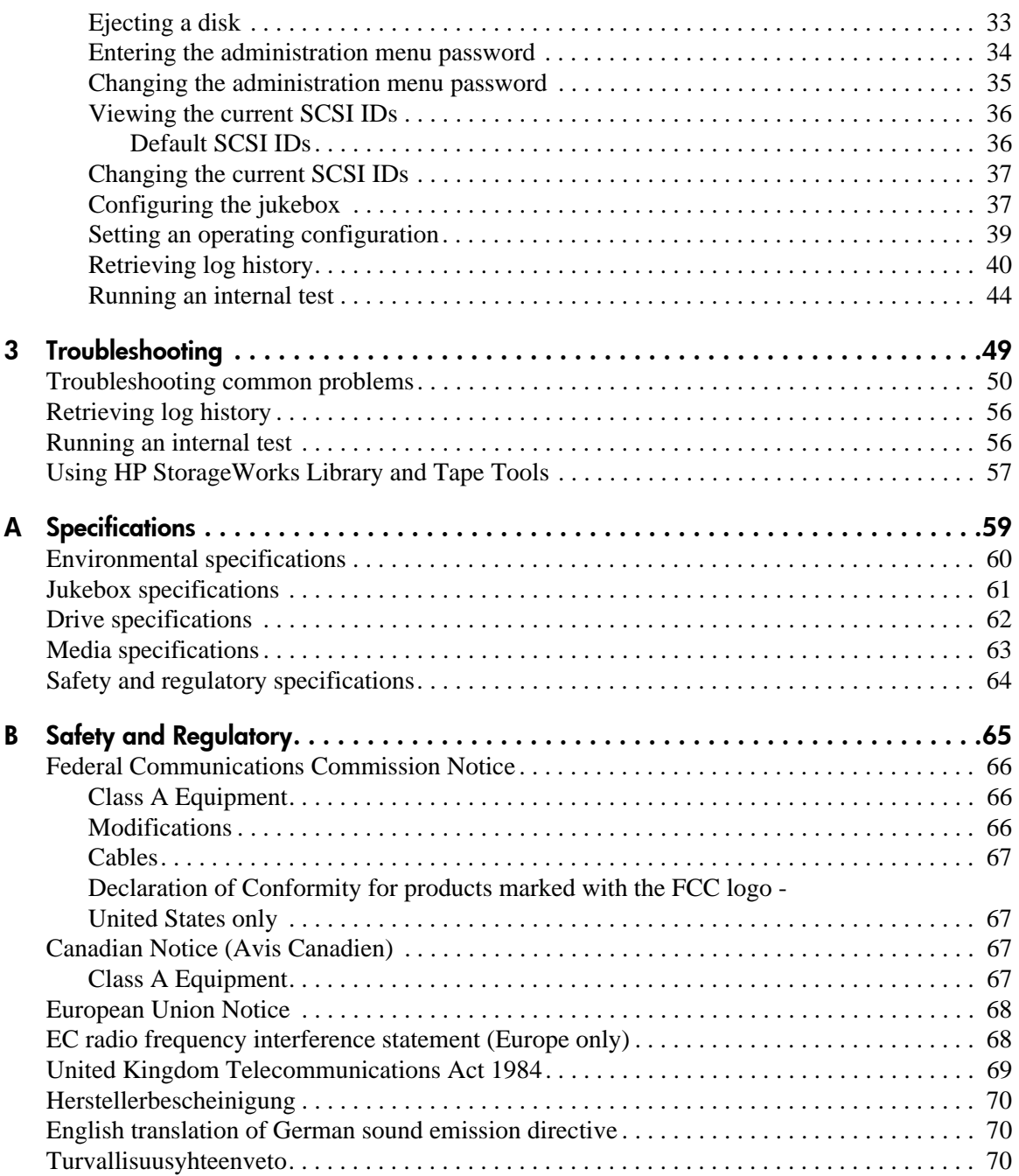

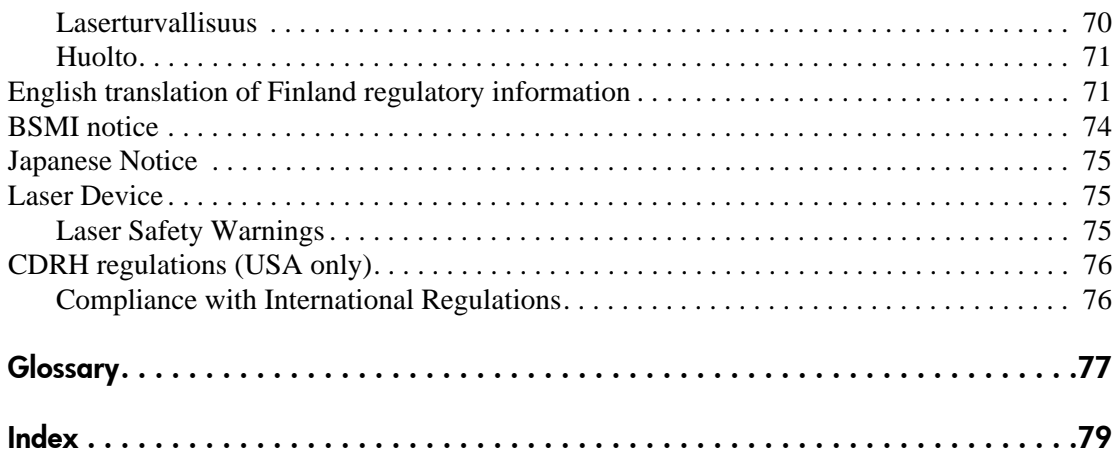

## About This Guide

This user guide provides information to help you:

- <span id="page-6-0"></span>■ Operate the jukebox
- Troubleshoot the jukebox

"About This Guide" topics include:

- [Related documentation, page 8](#page-7-0)
- [Conventions, page 8](#page-7-1)
- [Getting help, page 10](#page-9-0)

#### <span id="page-7-0"></span>Related documentation

In addition to this guide, HP provides corresponding information:

- *HP StorageWorks Optical 1000ux/1900ux/2300ux Jukebox Setup Guide*
- *HP StorageWorks Optical 1000ux/1900ux/2300ux Jukebox Getting Started Poster*

#### <span id="page-7-1"></span>**Conventions**

Conventions consist of the following:

- [Document conventions](#page-7-2)
- [Text symbols](#page-8-0)

#### <span id="page-7-2"></span>Document conventions

This document follows the conventions in [Table 1.](#page-7-3)

#### <span id="page-7-3"></span>Table 1: Document conventions

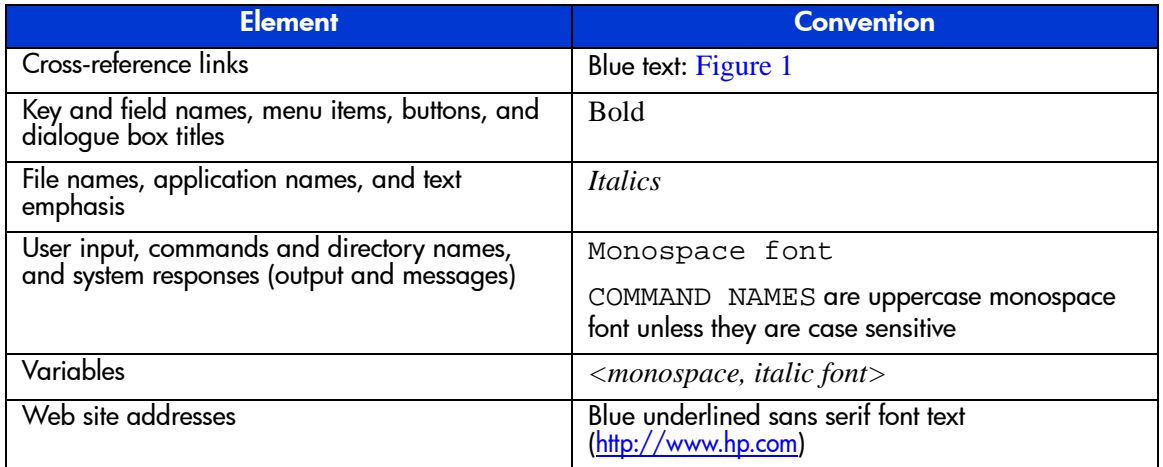

#### <span id="page-8-0"></span>Text symbols

The following symbols may be found in the text of this guide. They have the following meanings:

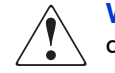

WARNING: Text set off in this manner indicates that failure to follow directions in the warning could result in bodily harm or death.

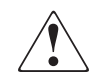

AVERTISEMENT : le non-respect de ces instructions expose l'utilisateur à des risques potentiellement très graves.

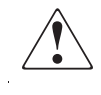

AVVERTENZA: La mancata osservanza delle indicazioni fornite in un messaggio così evidenziato, può provocare lesioni personali o mettere in pericolo la vita dell'utente.

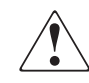

VORSICHT: In dieser Form hervorgehobener Text weist darauf hin, dass die Nichtbeachtung der Anleitungen zu Verletzungen oder zum Tod führen kann.

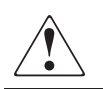

ADVERTENCIA: el texto con esta marca indica que si no se siguen las instrucciones, pueden producirse lesiones corporales o incluso la muerte.

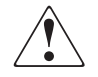

警告:その指示に従わないと、人体への傷害や生命の危険を引き起こす恐れが ある警告事項を表します。

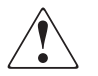

警告: 以这种方式显示的文本表示: 如果不按警告中的指导信息操作, 可 能会导致人身伤亡。

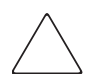

Caution: Text set off in this manner indicates that failure to follow directions could result in damage to equipment or data.

Note: Text set off in this manner presents commentary, sidelights, or interesting points of information.

#### <span id="page-9-0"></span>Getting help

If you still have a question after reading this guide, contact an HP authorized service provider or access our web site: <http://www.hp.com>.

#### <span id="page-9-1"></span>HP technical support

Telephone numbers for worldwide technical support are listed on the following HP web site: <http://www.hp.com/support/>.

Note: For continuous quality improvement, calls may be recorded or monitored.

Be sure to have the following information available before calling:

- Technical support registration or contract number (if applicable)
- Product serial numbers
- Product model names and numbers
- Applicable error messages
- Operating system type and revision level
- Detailed, specific questions
- HP StorageWorks Library and Tape Tools (L&TT) Support Ticket (if applicable)

#### <span id="page-10-0"></span>HP storage web site

The HP web site has the latest information on this product. Access storage at: <http://www.hp.com/country/us/eng/prodserv/storage.html>. From this web site, select the appropriate product or solution. You can also visit <http://www.hp.com/go/udo>.

#### <span id="page-10-1"></span>HP authorized reseller

For the name of your nearest HP authorized reseller:

- In the United States, call 1-800-345-1518
- In Canada, call 1-800-263-5868
- Elsewhere, see the HP web site for locations and telephone numbers: <http://www.hp.com>.

<span id="page-12-1"></span>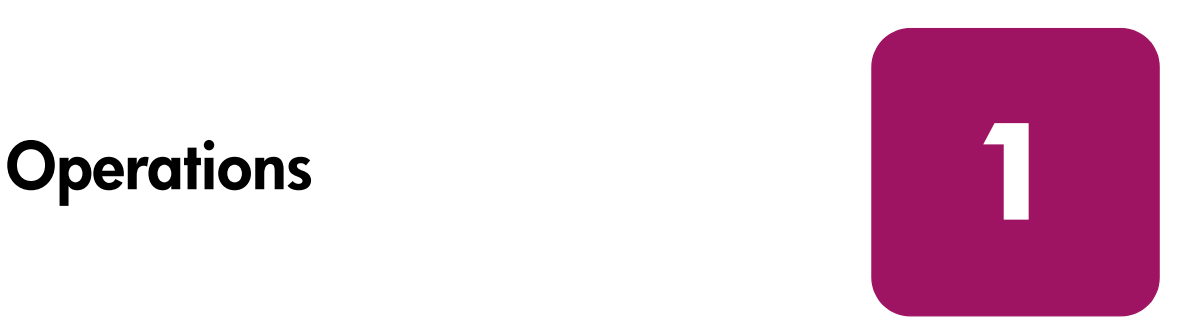

<span id="page-12-0"></span>This chapter describes the following:

- [Identifying panel features, page 14](#page-13-0)
- [Using Ultra Density Optical \(UDO\) disks, page 18](#page-17-0)
- [Using mixed media, page 24](#page-23-0)
- [Using application software, page 26](#page-25-0)

#### <span id="page-13-0"></span>Identifying panel features

Identify the following panel features before you install the jukebox (see [Figure 1](#page-13-2) and [Figure 2](#page-14-1) on [page 15\)](#page-14-1).

#### <span id="page-13-1"></span>Front panel features and descriptions

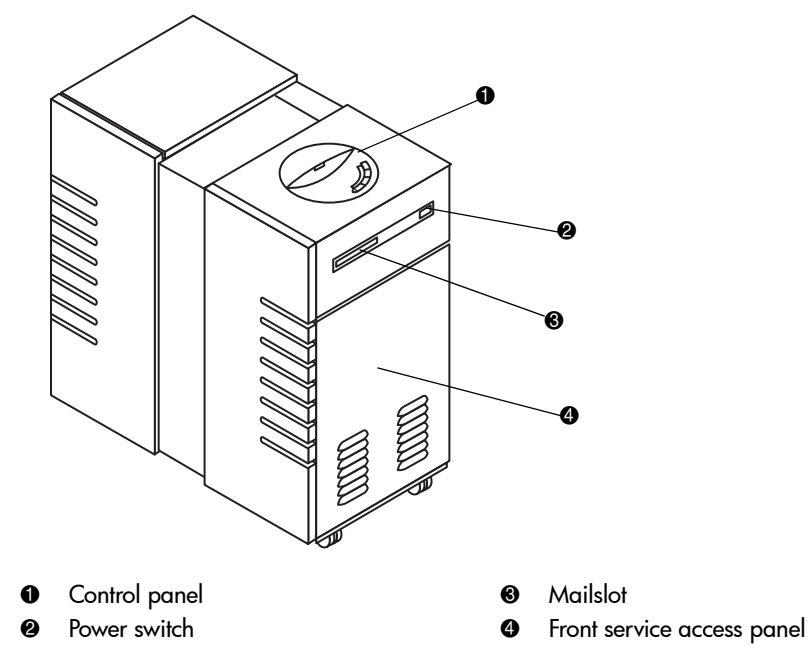

#### <span id="page-13-2"></span>Figure 1: Front panel features

- Control panel—Used to manually control and monitor operation of the jukebox. See the user's guide for information on using the control panel.
- Power switch—Turns power to the jukebox on and off. Located under the panel through an access hole.
- Mailslot—Used to insert and remove disks from the jukebox.
- Front service access panel—A panel for service access that should only be removed by qualified personnel.

#### <span id="page-14-0"></span>Back panel features and descriptions

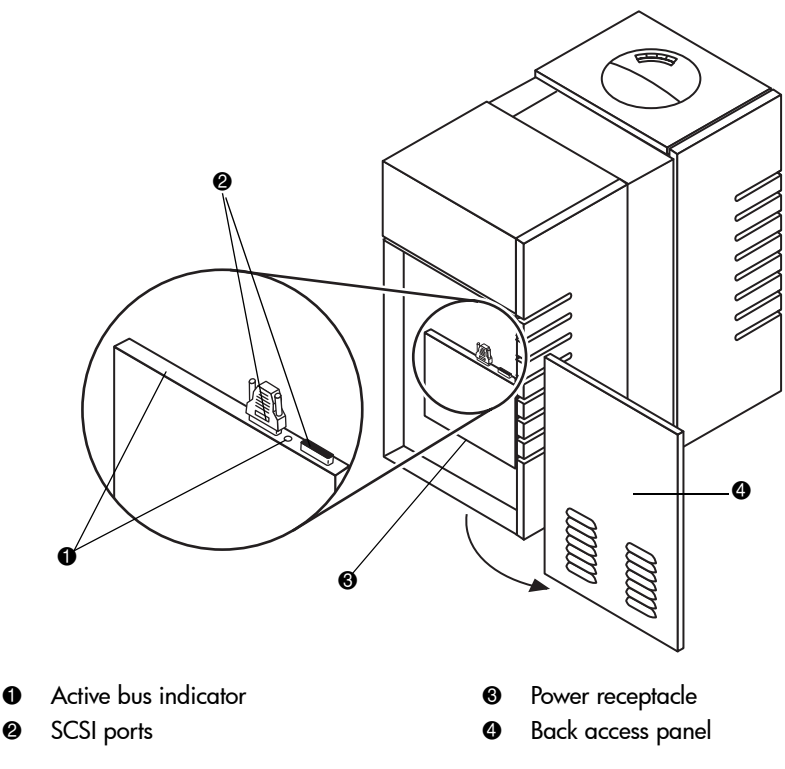

<span id="page-14-1"></span>Figure 2: Back panel features

- Active bus indicator—Lit when the SCSI bus is active.
- SCSI ports—68-pin high-density SCSI connectors (Micro D-type). Used for attaching the SCSI cable from the jukebox to the host computer. One port must have a SCSI cable connected, and the other must have a SCSI terminator connected to it.
- Power receptacle—Used for connecting the power cord to the jukebox. Located on the bottom of the power distribution assembly.
- Back access panel—Covers the interface aseembly  $(①, ②$  and <sup>③</sup> in [Figure 2\)](#page-14-1). This panel is removed by pushing up on the panel (from the bottom) and then pulling the panel out and away from the jukebox.

[HP StorageWorks 1000ux/1900ux/2300ux Optical Jukebox User's Guide](#page-1-0) 15

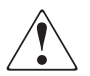

WARNING: TThis product can only be used with an HP approved power cord for your specific geographic region. Use of a non-HP approved power cord may result in: 1) noncompliance with individual, country-specific safety requirements; 2) insufficient conductor ampacity that could result in overheating with potential personal injury and/or property damage; and 3) a fractured power cord, which could cause the internal contacts to be exposed, which potentially could subject the user to a shock hazard. HP disclaims all liability when HP-approved power cords are not used.

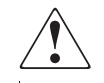

AVERTISEMENT : ce produit ne peut être utilisé qu'avec un cordon d'alimentation approuvé par HP pour votre zone géographique. L'utilisation d'un cordon d'alimentation non approuvé par HP vous expose à ce qui suit : 1) non-conformité aux spécifications de sécurité du pays concerné ; 2) intensité admissible du conducteur insuffisante pouvant provoquer une surchauffe créant un risque de blessure ou d'endommagement du produit ; et 3) rupture de cordon pouvant exposer les contacts internes et créer un risque d'électrocution pour l'utilisateur. HP décline toute responsabilité en cas d'utilisation d'un cordon d'alimentation non approuvé.

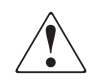

AVVERTENZA: È possibile utilizzare questo prodotto solo con un cavo di alimentazione approvato da HP specifico per il paese di utilizzo. L'utilizzo di cavi di alimentazione non approvati da HP può produrre: 1) non conformità ai requisiti di sicurezza specifici del paese di utilizzo; 2) amperaggio del conduttore insufficiente con conseguente surriscaldamento e potenziale rischio di lesioni a persone e/o cose; 3) rottura del cavo di alimentazione con conseguente esposizione dei contatti interni e potenziale rischio di scosse elettriche per l'utente. HP declina qualsiasi responsabilità in caso di utilizzo di cavi di alimentazione non approvati da HP.

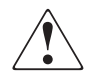

VORSICHT: Dieses Produkt darf ausschließlich mit einem von HP für die Verwendung in Ihrem Land zugelassenen Netzkabel verwendet werden. Die Verwendung eines nicht von HP zugelassenen Netzkabels kann folgende Konsequenzen haben: 1) Nichteinhaltung spezifischer, nationaler Sicherheitsbestimmungen; 2) Überschreiten der Strombelastbarkeit des Netzkabels, was zu einer Überhitzung und in der Folge zu Verletzungen und/oder Sachschäden führen kann; 3) Stromschlaggefahr durch offen liegende Adern bei Kabelbruch. Für den Fall, dass nicht von HP zugelassene Netzkabel verwendet werden, übernimmt HP keinerlei Haftung.

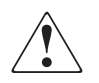

ADVERTENCIA: este producto sólo puede utilizarse con un cable de alimentación aprobado por HP para su región geográfica específica. El uso de un cable de alimentación no aprobado por HP puede provocar lo siguiente: 1) el incumplimiento de requisitos de seguridad individuales y específicos del país; 2) insuficiente corriente permanente admisible de conductor que puede provocar un sobrecalentamiento y posibles lesiones personales o daños a la propiedad; y 3) un cable de alimentación puede romperse y exponer los contactos internos, lo que supone un peligro potencial de descarga eléctrica para el usuario. HP renuncia a toda responsabilidad en caso de utilizarse cables de alimentación no aprobados por HP.

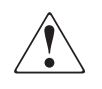

警告:本製品を使用する場合は、ご使用の地域で定められたHP 認定の電源コー ドを使用してください。HP が認定していない電源コードを使うと、以下の状態 となる可能性があります。1)ご使用の国の安全規定に抵触する。2)導体の電流容 量が不十分となり、過熱による傷害や物的損害が発生する。3) 電源コードの破損 により内部の接続部分が露出し、ユーザーが感電する。 HP 認定の電源コードが使用されない場合、HP はー切の責任を負いかねます。

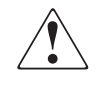

**警告:**使用本产品时仅可采用经 HP 批准的适用于您所在地域的电源线。 使 用未经 HP 批准的电源线可能会导致: 1) 不符合某个国家或地区的特定安 全要求; 2) 导体因安培容量过低而过热,造成潜在的人身伤害和/或财产 损失; 3) 绽裂的电源线可能导致内部触点外露,给用户带来潜在的电击危 险。对于因使用未获 HP 批准的电源线而导致的任何后果, HP 概不负责。

[HP StorageWorks 1000ux/1900ux/2300ux Optical Jukebox User's Guide](#page-1-0) 17

### <span id="page-17-0"></span>Using Ultra Density Optical (UDO) disks

UDO media is an integral part of the storage process. This section describes the following:

- [Choosing a disk type, page 18](#page-17-1)
- [Labeling a disk cartridge, page 19](#page-18-0)
- [Write-protecting an UDO disk, page 20](#page-19-0)
- [Maintaining UDO media, page 22](#page-21-0)

Note: For UDO media specifications, see ["Media specifications" on page 63](#page-62-1).

#### <span id="page-17-1"></span>Choosing a disk type

Two disk types can be used in the jukebox.

#### Table 2: UDO disk types

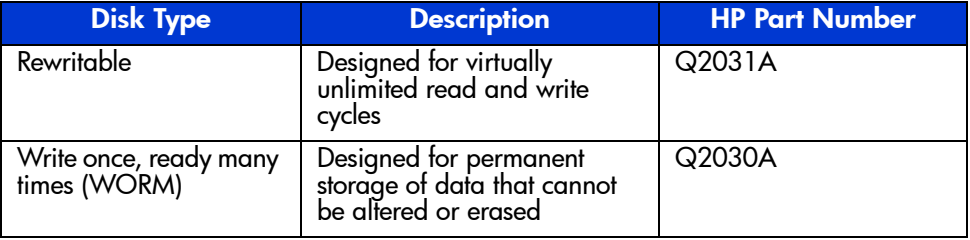

To order HP UDO media, contact your local HP Authorized Reseller or buy online from <http://www.hp.com/go/storagemedia>.

#### <span id="page-18-0"></span>Labeling a disk cartridge

Make it a practice to label your UDO disk cartridges. Adhesive labels come with each UDO disk for this purpose (see [Figure 3\)](#page-18-1).

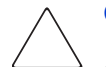

Caution: In order to avoid damaging the drives and media:

Only apply labels to the areas designated in [Figure 3.](#page-18-1) Never place labels over the disk cartridge shutter or open the shutter for any reason.

Make sure the media is free of moisture and that all label corners are securely fastened to the media shell.

Do not use disks with loosely attached labels.

Do not use disks with multiple labels applied. Always remove old labels before applying new ones.

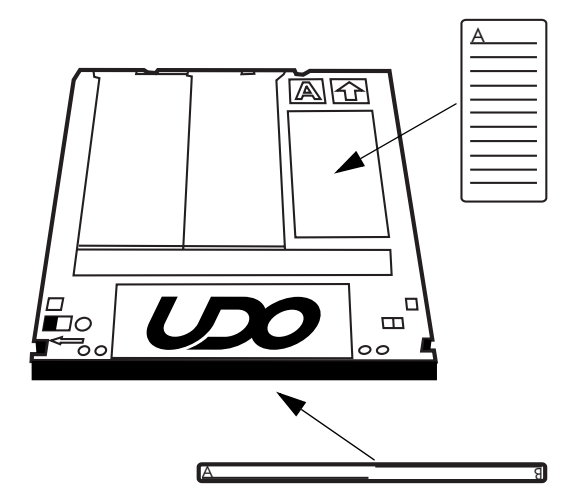

<span id="page-18-1"></span>Figure 3: Labeling an UDO disk

#### <span id="page-19-0"></span>Write-protecting an UDO disk

Each side of an UDO disk can be write-protected.

With *rewritable disks*, this prevents existing files from being altered or erased, and new files from being written to the disk.

With *WORM disks*, existing files cannot be altered or erased regardless of whether or not the disks have been write-protected. However, write-protecting a WORM disk prevents additional files from being written to the disk.

To write-protect an UDO disk, slide the red write-protect switch to the left, as indicated by the arrow on the cartridge (see [Figure 4\)](#page-19-1).

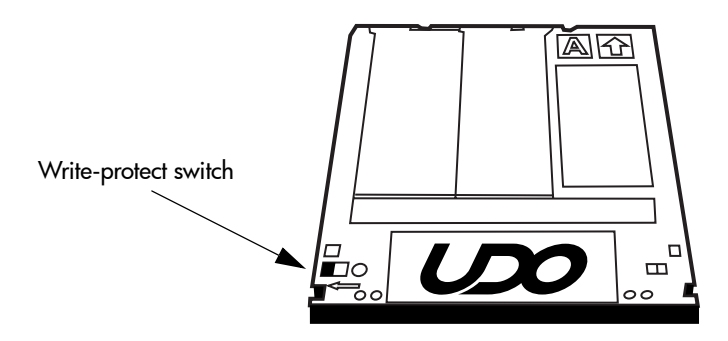

<span id="page-19-1"></span>Figure 4: Write-protecting an UDO disk

#### <span id="page-20-2"></span><span id="page-20-0"></span>Loading a disk into the drive

Note: Label all disks before loading them into the jukebox. Some application software packages require that you load and eject disks by using instructions in the software. If you use a software application to manage files in the jukebox, check the software documentation before proceeding with these steps.

- 1. Start with READY, or LOAD \*displaying on the control panel.
- 2. Load UDO media into the drive by inserting the disk gently but firmly into the mailslot, shutter end first, and with the side you want to access facing up (A or B). See [Figure 5](#page-20-1).

An incorrectly inserted disk will be rejected with CART IN WRONG displaying briefly.

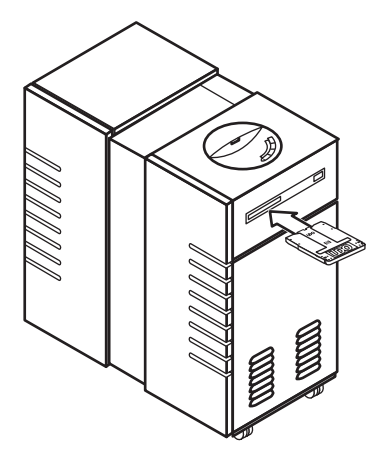

#### <span id="page-20-1"></span>Figure 5: Loading media

- 3. LOAD SLOT # will display, with # flashing to indicate the number of the first available storage slot in the jukebox. To select this storage slot number, press **LOAD** or **ENTER**. To choose a different storage slot, press **NEXT** or **PREV** until the desired slot number displays, and then press **ENTER**.
- 4. LOADING displays as the jukebox moves the disk to a slot. After the disk is loaded into the storage slot, LOAD \* displays. You can now load additional disks by inserting them into the mailslot and repeating step 3 until you are finished loading disks.

[HP StorageWorks 1000ux/1900ux/2300ux Optical Jukebox User's Guide](#page-1-0) 21

5. Press **CANCEL** to return to the READY state.

#### <span id="page-21-0"></span>Maintaining UDO media

Follow these guidelines to ensure that your UDO disks remain in good condition.

■ Do not open the disk's shutter and touch the disk surface.

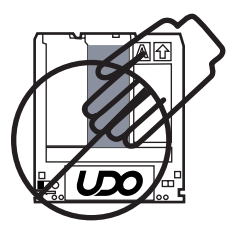

■ Do not store the disk in a dusty location.

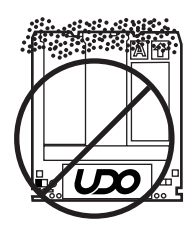

■ Do not store the disk in temperatures outside of 5°C to 55°C (41°F to 122°F).

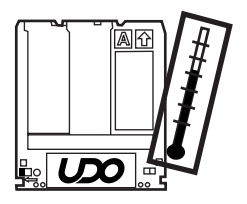

■ Do not disassemble the disk.

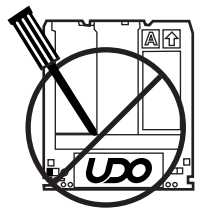

■ Do not expose the disk to direct sunlight.

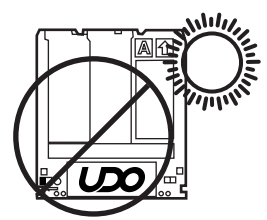

■ Do not drop the disk.

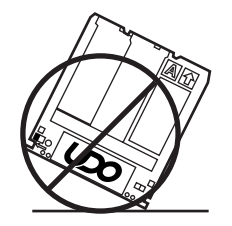

#### <span id="page-23-0"></span>Using mixed media

Mixed media refers to the option to backup to more than one drive type, such as MO and UDO, within the same physical jukebox.

General considerations when using mixed media are as follows:

- Some independent software vendor application packages do not support mixed media. Consult your software provider to verify that your configuration is supported.
- The proper version of HP StorageWorks Library and Tape Tools (L&TT) is required for diagnostic support. Please see the online quick specs of HP L&TT for the most up to date information. They can be found at the following web address.

http://www.hp.com/support/lttcompatibility

- When loading media into a mixed media unit, the media will first be moved to a media test station, where its drive compatibility can be determined, then it will be moved to its final destination. This drive compatibility information is reported over SCSI to the application software to identify which disks are compatible with the installed drives.
- In the TEST<sup>\*</sup> control panel menu, an additional test called MEDIA TEST is available that will move all of the disks in the unit (except those in drives) to the media test station, then back to their original locations. This test can take about 15 minutes in a fully loaded unit. This test can be used to establish the drive compatibility of all of the disks in the unit if this information is thought to be incorrect. This should only be necessary if disks have been moved around by hand (during service, for example). During normal operation the jukebox will automatically keep track of this information.
- When a disk inventory occurs (by selecting the INIT ELEM STATUS front panel command, or through a SCSI command) any disks that are found in the unit that have an unknown type will be moved into the media test station, then back to their original location to determine their drive compatibility. Again, this should only occur if disks are inserted by hand (during service) rather than through the mailslot. When firmware is downloaded into the jukebox controller, an initial inventory will occur automatically, and all of the disks will be checked for their drive compatibility type.
- Some of the front panel tests will work differently and have different initial requirements in a mixed media unit. For example, the DRIVE IO test will require disks of both types in the unit and will only be able to load disks into drives of the same type.
- MO drives can only accept a SCSI address from 0 to 7.

#### <span id="page-25-0"></span>Using application software

Note: While HP-UX does provide native file system support for UDO media, this support is only for rewritable UDO media. Refer to the "Configuration" chapter in the HP StorageWorks 1000ux/1900ux/2300ux Jukebox Setup Guide that shipped with this product for more information.

The HP StorageWorks 1000ux/1900ux/2300ux Jukebox supports a variety of off-the-shelf software packages to manage your storage operations. For the latest information on which application software packages are compatible with this product, visit <http://www.hp.com/go/udo>.

<span id="page-26-1"></span>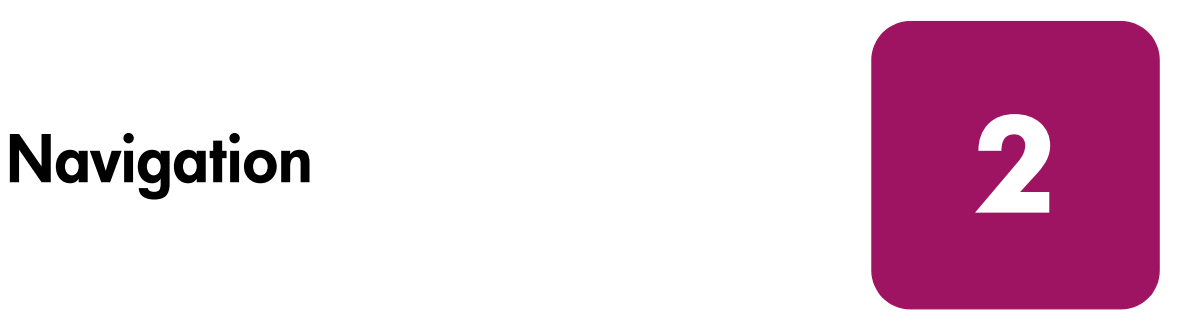

<span id="page-26-0"></span>This chapter describes the following:

- [Control panel features and descriptions, page 28](#page-27-0)
- [Jukebox menu tree, page 30](#page-29-0)
- [Control panel operations, page 33](#page-32-0)

#### <span id="page-27-0"></span>Control panel features and descriptions

The control panel enables manual control of all jukebox operations using four buttons and an LED display. The SCSI IDs of the jukebox and its optical drives can be set and changed, disks may be loaded and ejected, configurations can be monitored and changed, performance information can be viewed, internal tests can be run, and the jukebox can be secured from unauthorized use. See [Figure 6](#page-27-1)

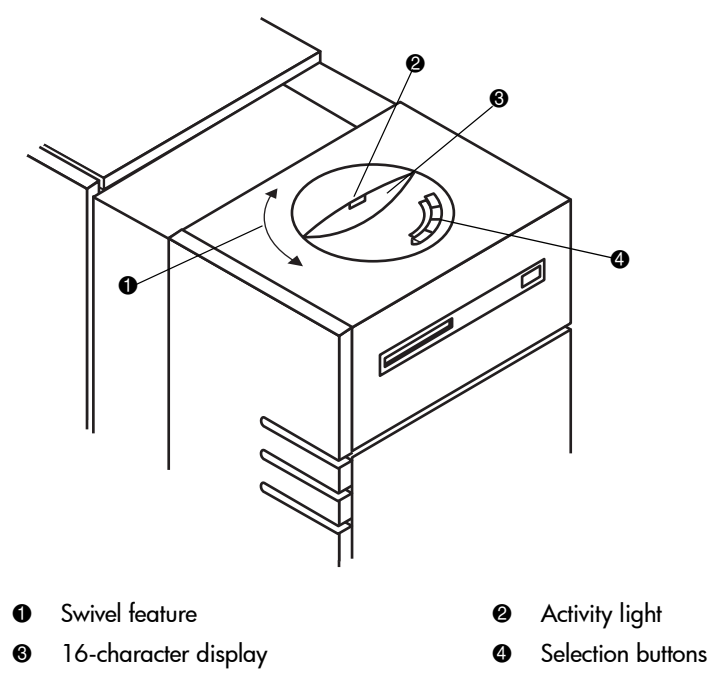

#### <span id="page-27-1"></span>Figure 6: Control panel features

- Swivel feature—The control panel assembly can be rotated either right or left.
- Activity light—Lights up differently to indicate status:
	- Steady green—Power is on.
	- Flashing green—A drive is being accessed.
	- Amber—A fault occurred.
- 16-character display—Shows information about the current operation.
- Selection buttons—Press to perform the operations:
	- **CANCEL** cancels the current operation or menu selection.
	- **PREV** scrolls the display choice backwards by one.
	- **NEXT** scrolls the display choice forward by one.
	- **ENTER** selects the displayed choice.

#### <span id="page-28-0"></span>Using selection buttons

Use the **CANCEL**, **PREV**, **NEXT**, and **ENTER** buttons to select tasks you want the jukebox to perform. Each time you push the **NEXT** or **PREV** button, a task choice appears. An "**\***" indicates that there is a menu beneath that choice, which you can access by pressing the **ENTER** button.

**Tip:** To scroll through the menu options more quickly, push and hold the **NEXT** or **PRE**V button.

You can return to **READY** at any time by pressing **CANCEL**. In some cases, you may need to press **CANCEL** more than once.

#### <span id="page-29-0"></span>Jukebox menu tree

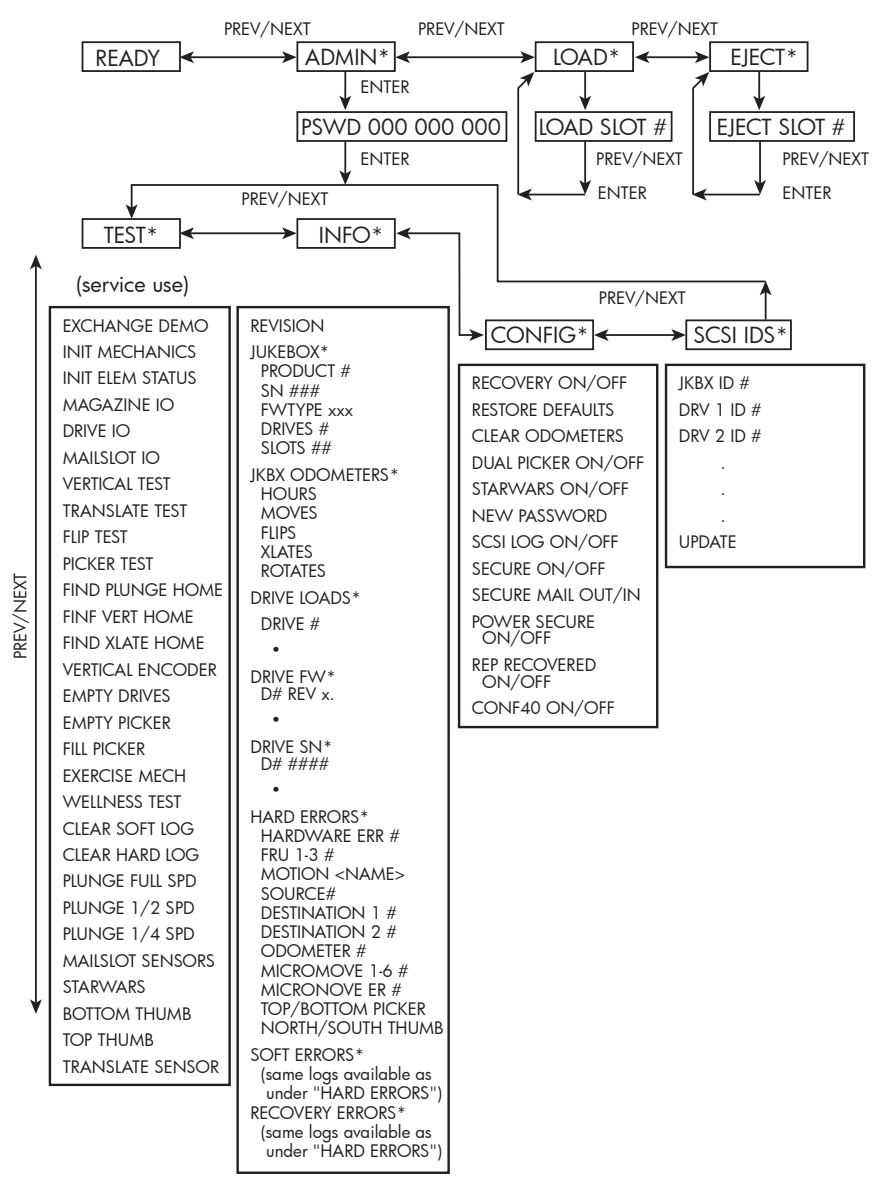

[Figure 7](#page-29-1) provides an overview of the jukebox menu tree.

<span id="page-29-1"></span>Figure 7: Jukebox menu tree

#### <span id="page-30-0"></span>Top-level menus

The jukebox has four top-level menus.

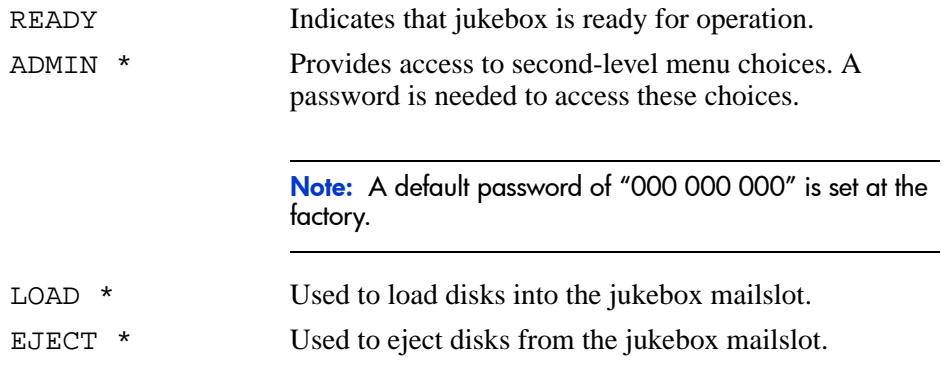

Note: An "\*" indicates that there are multiple choices available for the displayed menu item. When an item is flashing, press ENTER to select it, or PREV or NEXT to display additional choices.

#### <span id="page-30-1"></span>Second-level menus

The jukebox has four second-level menus.

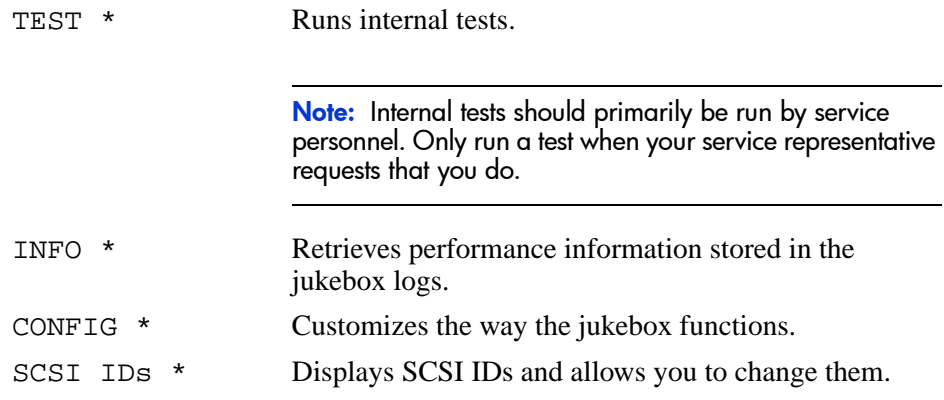

[HP StorageWorks 1000ux/1900ux/2300ux Optical Jukebox User's Guide](#page-1-0) 31

Note: An "\*" indicates that there are multiple choices available for the displayed menu item. When an item is flashing, press ENTER to select it, or PREV or NEXT to display additional choices.

#### <span id="page-32-0"></span>Control panel operations

The following operations can be performed from the jukebox control panel:

- [Ejecting a disk, page 33](#page-32-1)
- [Entering the administration menu password, page 34](#page-33-0)
- [Changing the administration menu password, page 35](#page-34-0)
- [Viewing the current SCSI IDs, page 36](#page-35-0)
- [Configuring the jukebox, page 37](#page-36-1)
- [Setting an operating configuration, page 39](#page-38-0)
- [Retrieving log history, page 40](#page-39-0)
- [Running an internal test, page 44](#page-43-0)

Note: For information on loading a disk, see "Loading a disk into the drive" on [page 21.](#page-20-2)

#### <span id="page-32-1"></span>Ejecting a disk

Note: Some application software packages require that you load and eject disks by following the instructions in the software. If you use application software to manage files in the jukebox, check the software documentation before proceeding with these steps.

- 1. With READY displaying on the control panel, press **NEXT** until EJECT \* displays, and then press **ENTER**.
- 2. EJECT SLOT # displays, with the "#" flashing to indicate the first storage slot in the jukebox that contains a disk.
	- To select the storage slot number that shows in the display, press **ENTER**.
	- To choose a different storage slot, press **NEXT** or **PREV** until the desired slot number displays, and then press **ENTER**.

EJECTING displays as the jukebox moves the disk to the mailslot. When the disk is in the mailslot, the display returns to EJECT SLOT #.

[HP StorageWorks 1000ux/1900ux/2300ux Optical Jukebox User's Guide](#page-1-0) 33

<span id="page-33-1"></span>3. Remove the disk from the mailslot.

You can now eject additional disks by pressing **ENTER** and then following step 1 through [step 3](#page-33-1) until you are finished ejecting the disks.

Note: When the last disk is ejected, EMPTY displays briefly before returning to EJECT \*.

4. Press **CANCEL** to return to the READY state.

#### <span id="page-33-0"></span>Entering the administration menu password

READY > ADMIN\* > PSWD 000 000 000

A nine digit numeric password is required to access menu choices beneath the ADMIN\* menu of the jukebox. The jukebox ships with a factory default password setting of 000 000 000.

Note: To change the administration menu password, see ["Changing the administration](#page-34-0)  [menu password" on page 35](#page-34-0).

To access administration menu options using the factory default password:

- 1. With READY displaying on the control panel, press **NEXT** until ADMIN\* displays.
- 2. Press **ENTER**. PSWD 000 000 000 displays and the first set of three zeros flashes.
	- If the default password 000 000 000 is still in effect, you can accept this password by pressing **ENTER** three times (once for each set of three zeros). TEST\* displays, indicating that the password was accepted. You are now in the menu tree below ADMIN\*.
	- If you have already changed the password from the factory setting, then continue with the following steps.
- 3. Press **NEXT** or **PREV** until the first number of your password displays and then press **ENTER**. The middle set of three zeros flashes.
- 4. Press **NEXT** or **PREV** until the second number of your password displays and then press **ENTER**. The third set of three zeros flashes.

5. Press **NEXT** or **PREV** until the third number of your password displays and then press **ENTER**. TEST \* displays, indicating that the password was accepted. You are now in the menu tree below ADMIN\*.

#### <span id="page-34-0"></span>Changing the administration menu password

READY > ADMIN\* > PSWD 000 000 000 >CONFIG\*

To protect the system from unauthorized access, change the password from the factory default setting:

- 1. With READY displaying on the control panel, press **NEXT** until ADMIN\* displays, then press **ENTER** and enter the password.
- 2. TEST \* displays, indicating that the password was accepted. Press **NEXT** until CONFIG \* displays and then press **ENTER**.
- 3. Press **NEXT** or **PREV** or until NEW PASSWORD displays and then press **ENTER**.
- 4. NEW 000 000 000 displays and the first set of three zeros flashes. Press **NEXT** or **PREV** until the new number you want to assign to the first part of the password displays and then press **ENTER**. The second set of three zeros flashes.
- 5. Press **NEXT** or **PREV** until the new number you want to assign to the second part of the password displays and then press **ENTER**. The third set of three zeros flashes.
- 6. Press **NEXT** or **PREV** until the new number you want to assign to the third part of the password displays and then press **ENTER**.
- 7. PASSWORD CHANGED displays. Press **CANCEL** three times to return to READY.
- 8. Power off the jukebox, then power it back on to save the password to the jukebox flash ROM.

Note: Be sure to document your new password. If you forget it, contact your service representative to reset the security code to the factory default.

[HP StorageWorks 1000ux/1900ux/2300ux Optical Jukebox User's Guide](#page-1-0) 35

#### <span id="page-35-0"></span>Viewing the current SCSI IDs

READY > ADMIN\* > SCSI IDS > VIEW IDS >

To view current SCSI IDs:

- 1. With READY displaying on the control panel, press **NEXT** until ADMIN\* displays and then press **ENTER**.
- 2. Enter the administration password (see ["Entering the administration menu](#page-33-0)  [password" on page 34](#page-33-0)).
- 3. Press **NEXT** until SCSI IDS displays and then press **ENTER**.
- 4. JKBX ID yy or DRIVE xx ID yy is displayed. Press **NEXT** or **PREV** to scroll through the current SCSI IDs.
- 5. Press **CANCEL** to exit.

#### <span id="page-35-1"></span>Default SCSI IDs

[Table 3](#page-35-2) lists the default SCSI IDs for the jukebox and drives

#### <span id="page-35-2"></span>. Table 3: Default SCSI IDs

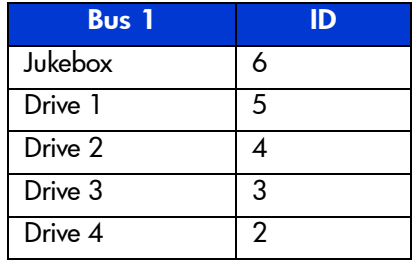
#### Changing the current SCSI IDs

READY > ADMIN\* > SCSI IDS >

To change the SCSI IDs:

- 1. Follow the instruction in ["Viewing the current SCSI IDs" on page 36](#page-35-0) until the list of SCSI IDs is displayed.
- 2. Press **NEXT** until the setting you want to change displays, and then press **ENTER**. The ID begins flashing.
- 3. Press **NEXT** or **PREV** until the new ID that you want displays and then press **ENTER**.
- 4. Repeat step 2 and step 3 until you have changed all the IDs that need to be updated.
- 5. Press **NEXT** until UPDATE displays, and then press **ENTER**.
- 6. UPDATE or WAIT FOR UPDATE and then IDS SAVED displays briefly.
	- If the new settings do not conflict with other SCSI IDs on the bus, SCSI IDS displays.
	- If the new settings conflict with other IDs on the SCSI bus, CONFLICT-ABORTED displays briefly and then VIEW IDS displays. Any changes entered are lost, and you must repeat the above steps to set a new ID.
- 7. Press **CANCEL** until READY displays.
- 8. Power off the jukebox and then power it back on to save the IDs to the jukebox flash ROM.

## Configuring the jukebox

You can set configurations to customize the way the jukebox operates. [Table 5](#page-37-0) lists the jukebox configuration options.

<span id="page-37-0"></span>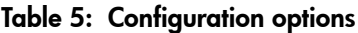

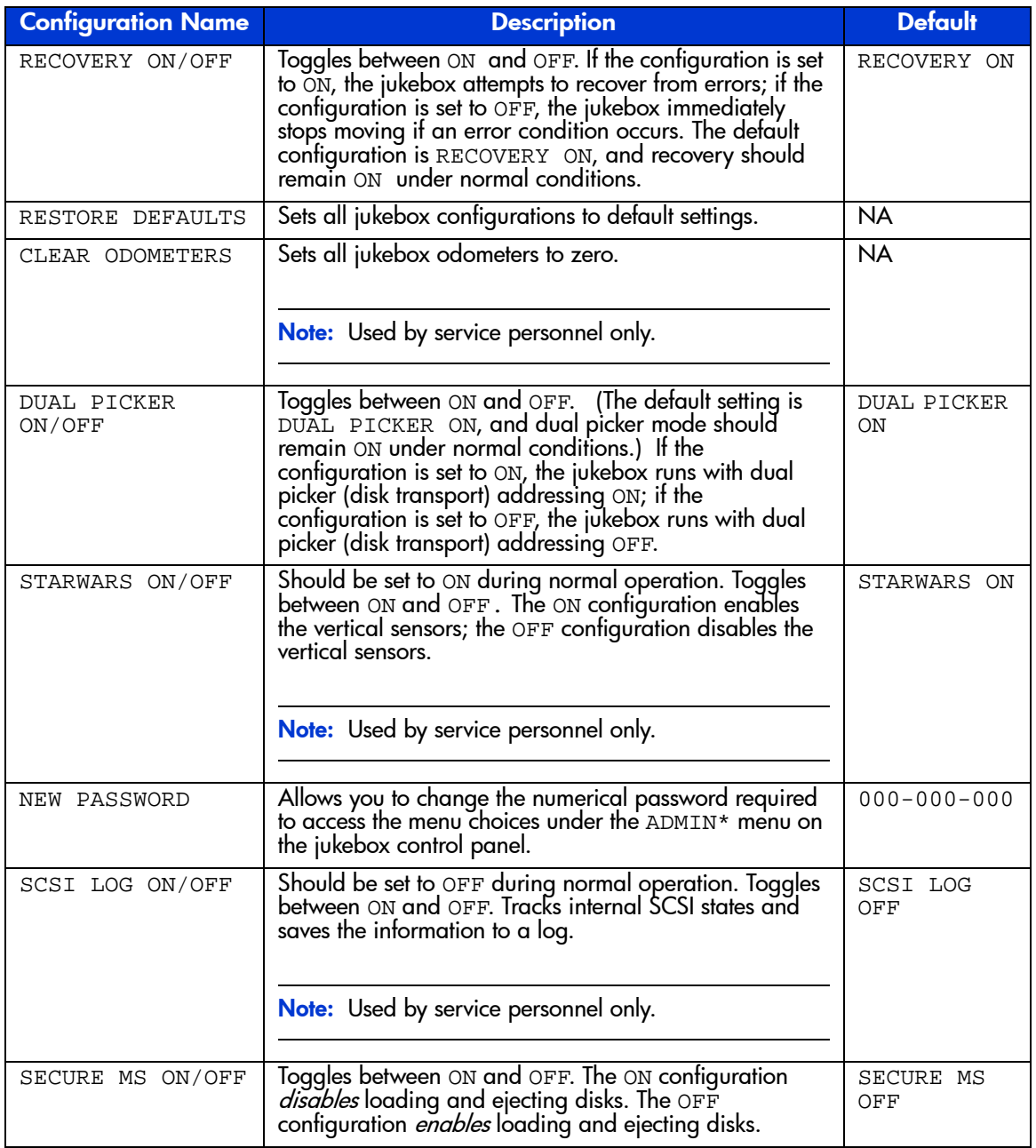

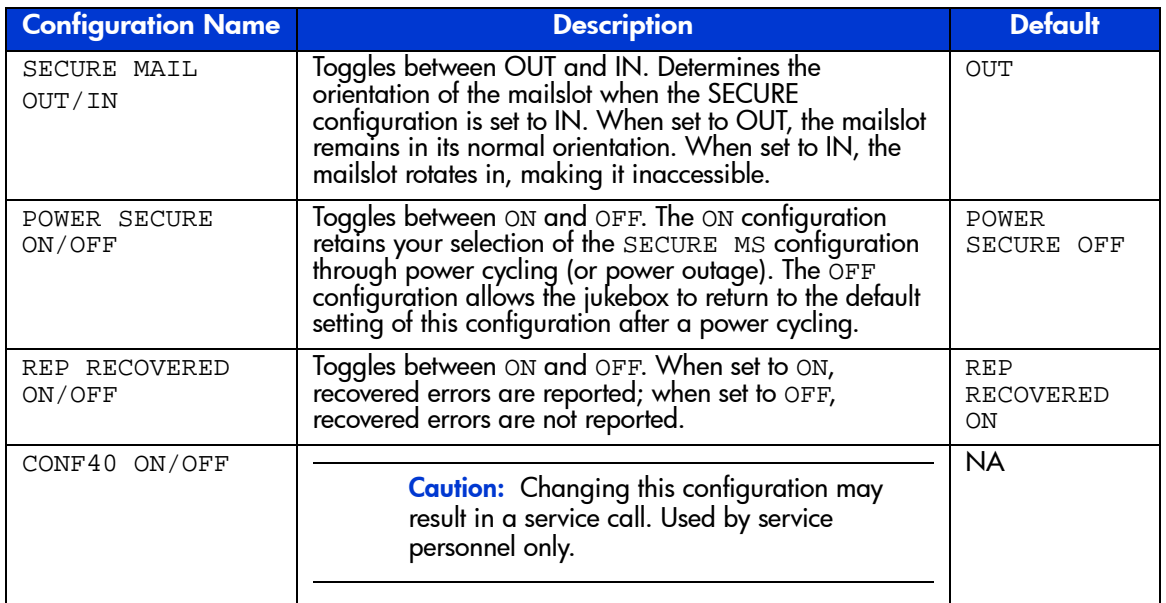

### <span id="page-38-0"></span>Setting an operating configuration

```
READV > ADMIN* > CONFIG*
```
To set an operating configuration:

- 1. With READY displaying on the control panel, press **NEXT** until ADMIN\* displays.
- 2. Enter the administration password (see ["Entering the administration menu](#page-33-0)  [password" on page 34](#page-33-0)).
- 3. TEST\* displays. Press **NEXT** until CONFIG\* displays and then press **ENTER**.
- 4. Press **NEXT** or **PREV** until the name of the configuration you want to set displays and then press **ENTER**.

If the configuration has multiple settings, the current setting flashes. Proceed to step 5. Otherwise, the configuration is set and a confirmation message displays.

[HP StorageWorks 1000ux/1900ux/2300ux Optical Jukebox User's Guide](#page-1-0) 39

- 5. If the current configuration setting is flashing, press **NEXT** or **PREV** until the desired setting displays, and then press **ENTER**. OPTION SAVED displays and then the configuration's name and setting displays, indicating that the configuration is set.
- 6. Press **CANCEL** to return to READY.
- 7. Power off the jukebox and then power it back on to save the configuration to the jukebox flash ROM.

#### <span id="page-39-0"></span>Retrieving log history

```
READV > ADMIN^* > INFO^*
```
To display information stored in the jukebox operating logs:

- 1. With READY displaying on the control panel, press **NEXT** until ADMIN\* displays.
- 2. Enter the administration password (see ["Entering the administration menu](#page-33-0)  [password" on page 34](#page-33-0)).
- 3. TEST\* displays. Press **NEXT** until INFO\* displays, and then press ENTER.
- 4. Press **NEXT** until the name of the log you want to access displays and then press **ENTER**.
- 5. After you are finished viewing log information, press **CANCEL** to return to READY.

Information logs are described in [Table 6.](#page-40-0)

<span id="page-40-0"></span>Table 6: Information logs

| Log name        | <b>Description</b>                                                                                              |
|-----------------|----------------------------------------------------------------------------------------------------|
| REVISION        | Jukebox firmware version number.                                                                                |
| JUKEBOX*        | Pressing <b>ENTER</b> allows you to select from the<br>following:                                               |
| PRODUCT #       | Product identification string                                                                                   |
| SN#             | Serial number of the unit.                                                                                      |
| FW TYPE ##<br>■ | For factory use only. Code that identifies the type<br>of firmware used in the unit.                            |
| DRIVES #        | Number of drives in the unit.                                                                                   |
| SLOTS #<br>■    | Number of storage slots in the unit.                                                                            |
| JKBX ODOMETERS* | Pressing <b>ENTER</b> allows you to select from the<br>following:                                               |
| HOURS<br>■      | Number of operation hours (time the power was<br>on). Some of the time may be while in power<br>reduction mode. |
| <b>MOVES</b>    | Total moves and move attempts by the disk<br>transport mechanism.                                               |
| FLIPS           | Total disk transport mechanism flips.                                                                           |
| <b>XLATES</b>   | Total disk transport mechanism horizontal<br>moves.                                                             |
| <b>ROTATES</b>  | Total mailslot rotations.                                                                                       |
| DRIVE LOADS*    | Pressing <b>ENTER</b> allows you to select from the<br>following:                                               |
| DRIVE #         | Total disk loads for the drive numbered "#."                                                                    |
| DRIVE FW*       | Press <b>ENTER</b> to select the logs under this<br>selection.                                                  |
| DRIVE SN*       | Press <b>ENTER</b> to select the logs under this<br>selection.                                                  |

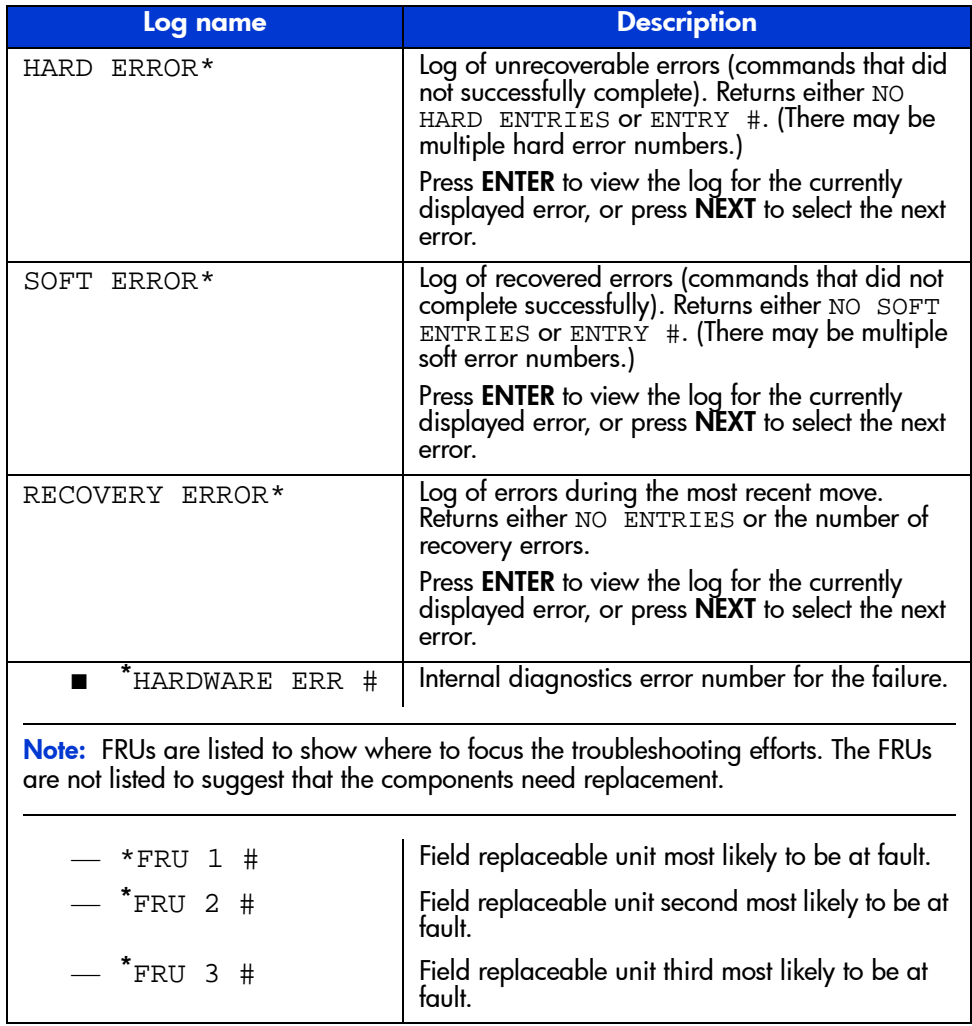

#### Table 6: Information logs (Continued)

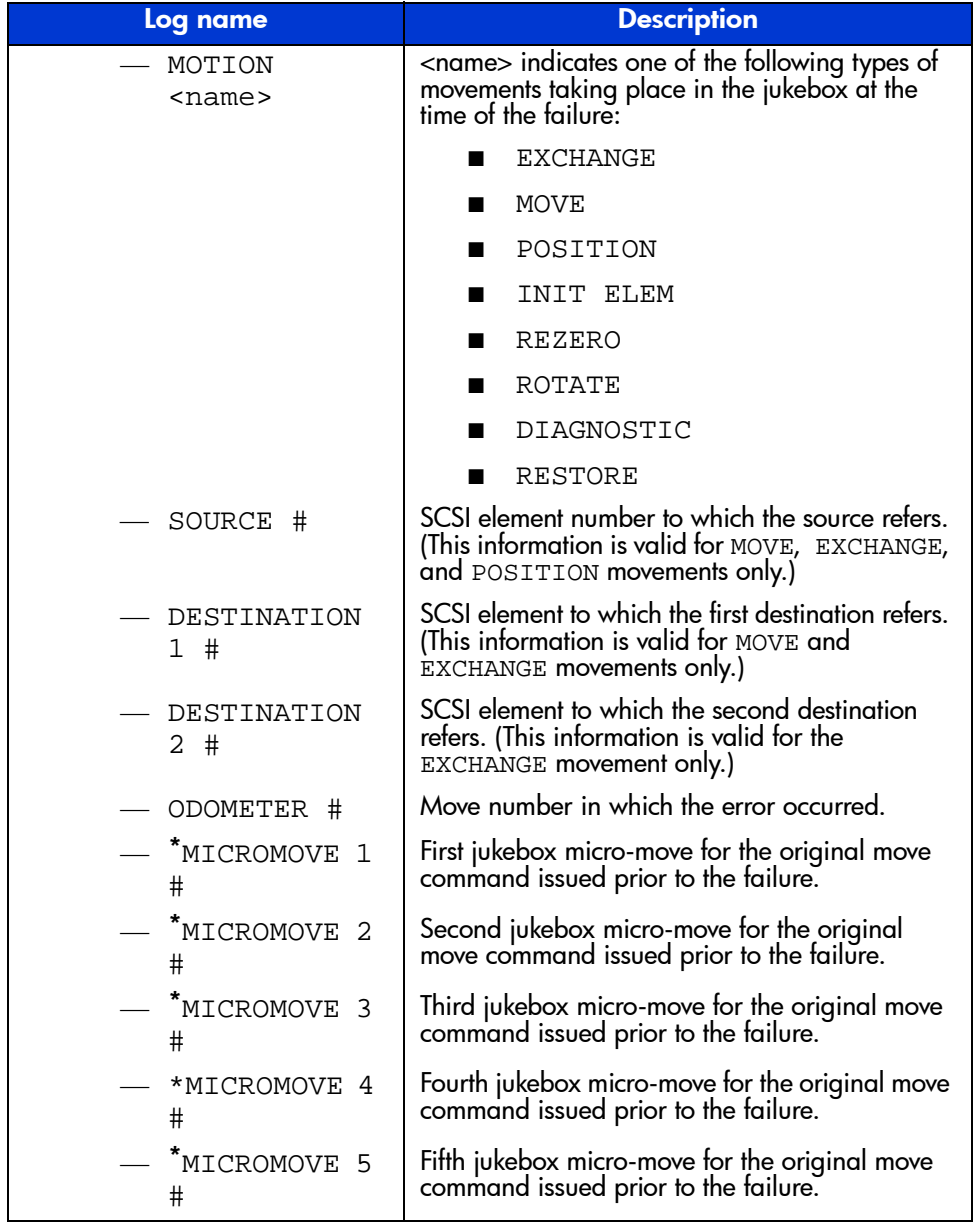

#### Table 6: Information logs (Continued)

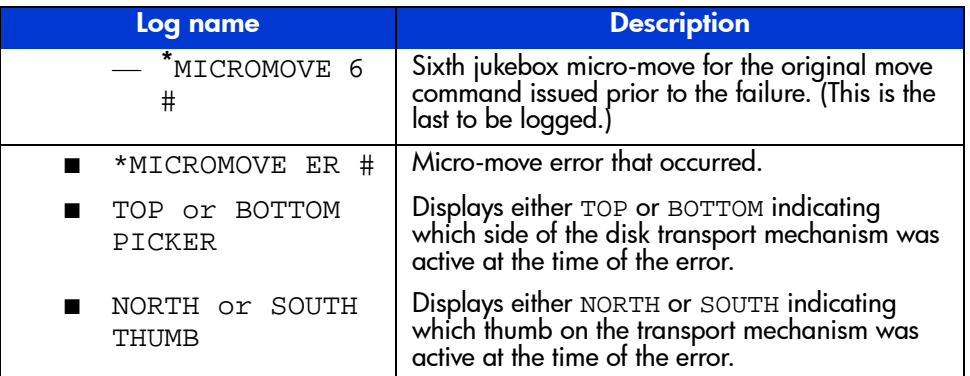

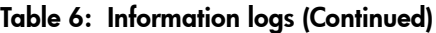

#### <span id="page-43-0"></span>Running an internal test

READY > ADMIN\* >TEST\*

This section describes self-diagnostic tests that are available on the jukebox.

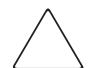

**Caution:** Diagnostic tests should be run only by an authorized service representative. Descriptions of the self-diagnostic tests are included in this manual *for information purposes only*. If not properly completed, some of the internal diagnostic tests can corrupt your file system. In some rare instances, your service representative may request that you run specific tests to provide information before they come to your site, or you may receive a control panel message to run a specific test.

- 1. With READY displaying on the control panel, press **NEXT** until ADMIN\* displays.
- 2. Enter the administration password (see "Entering the administration menu password" on page 44).
- 3. TEST\* displays. Press **ENTER**.
- 4. Press **NEXT** until the name of the test you want to run displays and then press **ENTER** to start the test.

Note: You may press CANCEL at any time to abort a test. A delay may occur while the current test loop completes.

#### <span id="page-44-0"></span>Table 7: Internal tests

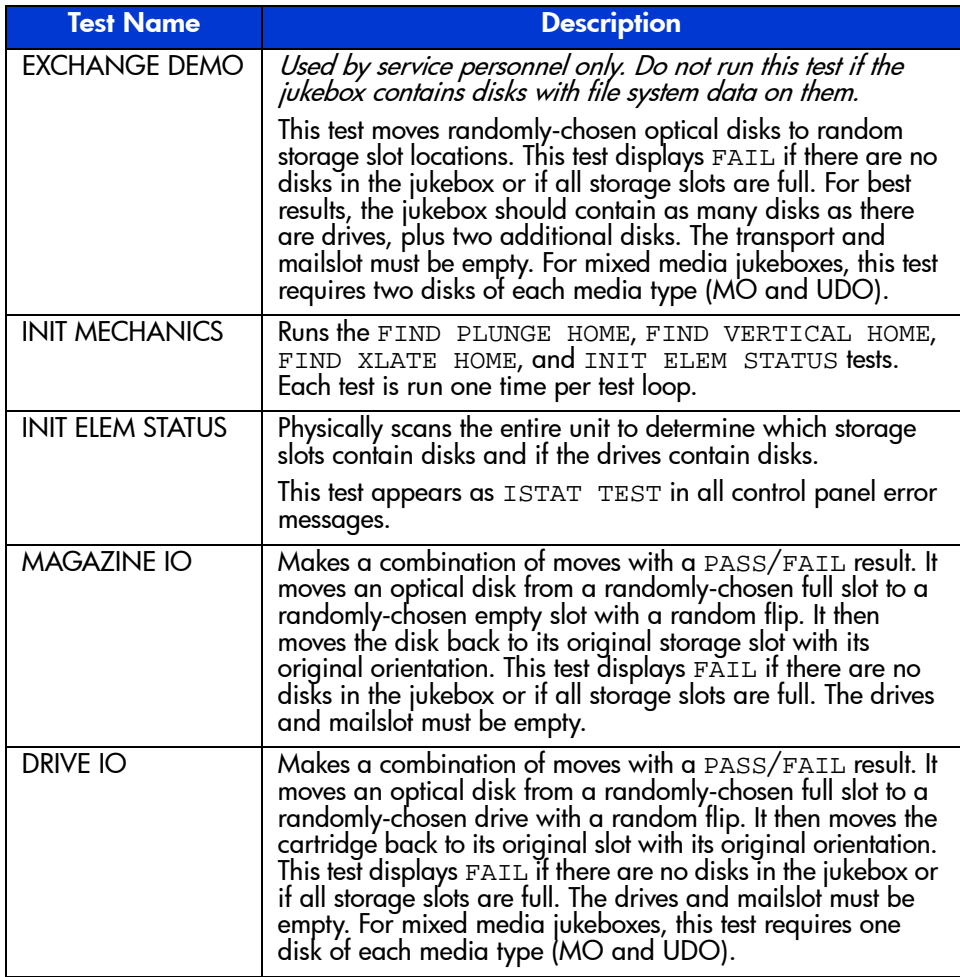

#### Table 7: Internal tests (Continued)

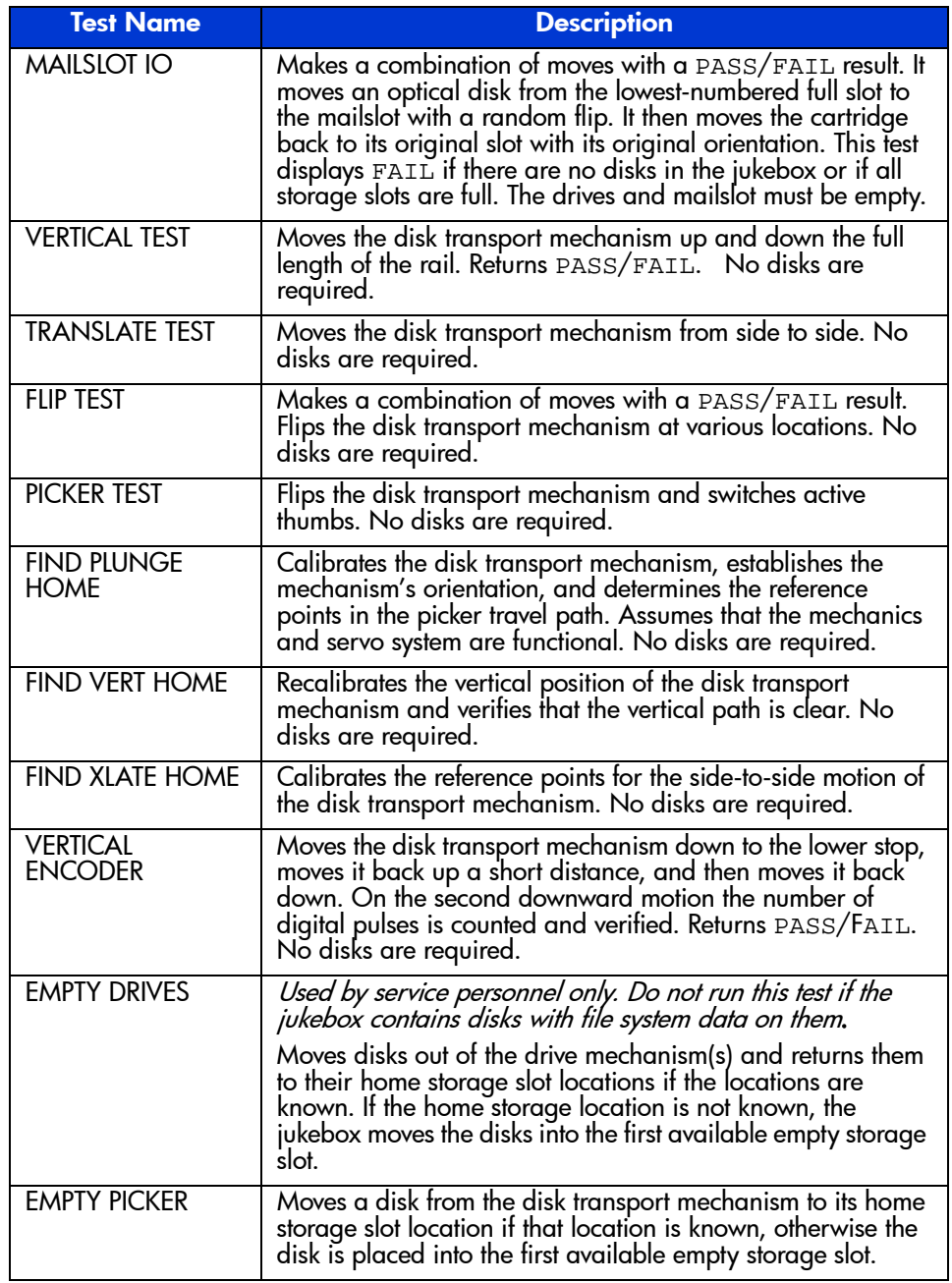

#### Table 7: Internal tests (Continued)

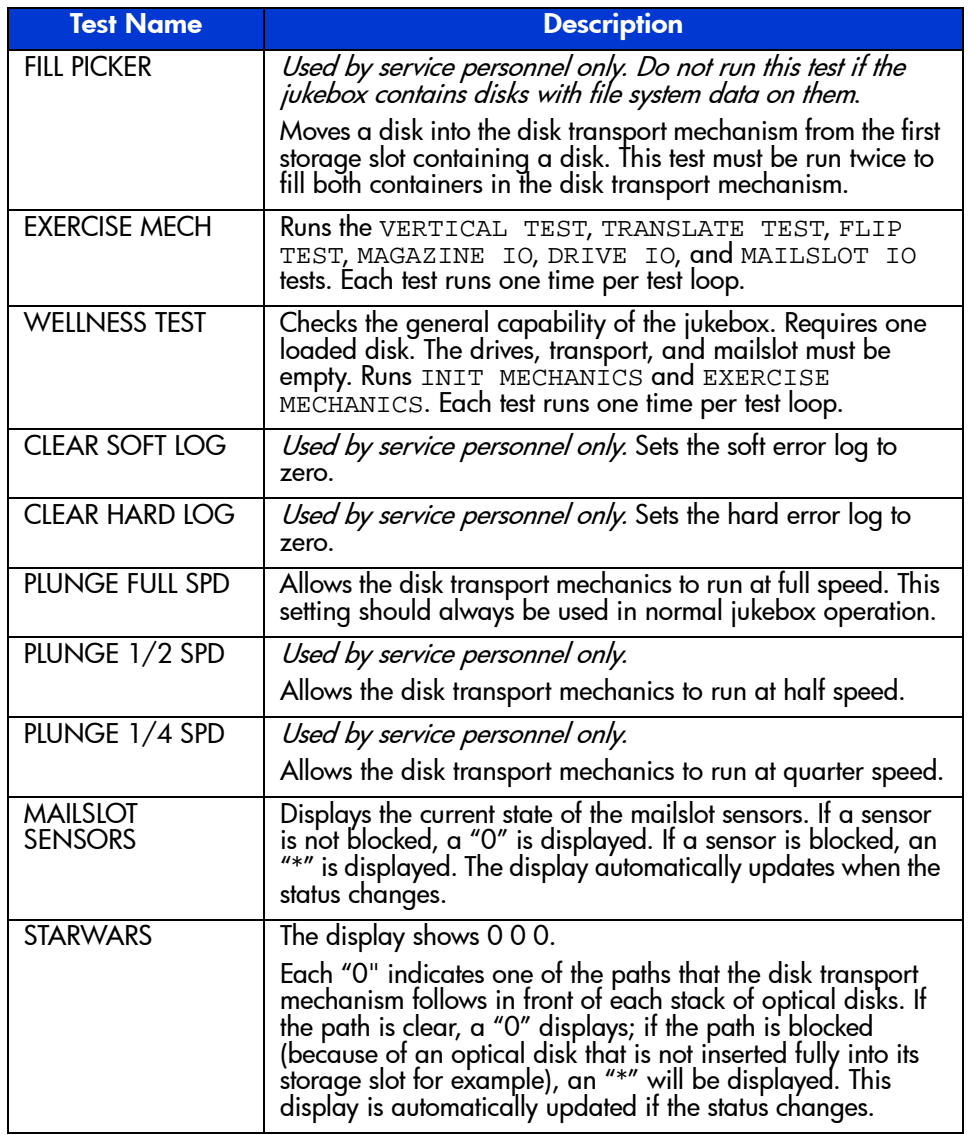

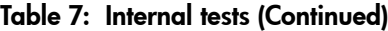

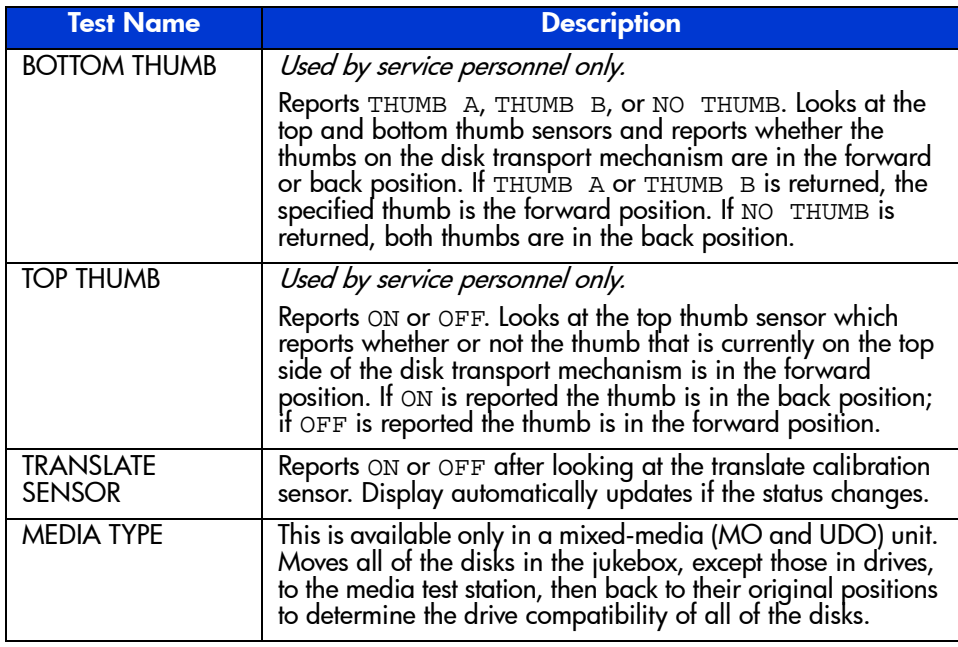

Troubleshooting **3** 

This chapter describes the following:

- [Troubleshooting common problems, page 50](#page-49-0)
- [Retrieving log history, page 56](#page-55-0)
- [Running an internal test, page 56](#page-55-1)
- [Using HP StorageWorks Library and Tape Tools, page 57](#page-56-0)

## <span id="page-49-0"></span>Troubleshooting common problems

If the procedures in [Table 8](#page-49-1) do not address or resolve your problem, visit <http://www.hp.com/go/udo> for additional assistance, or contact HP technical support (see ["Getting help" on page 10](#page-9-0)).

#### <span id="page-49-1"></span>Table 8: Troubleshooting installation

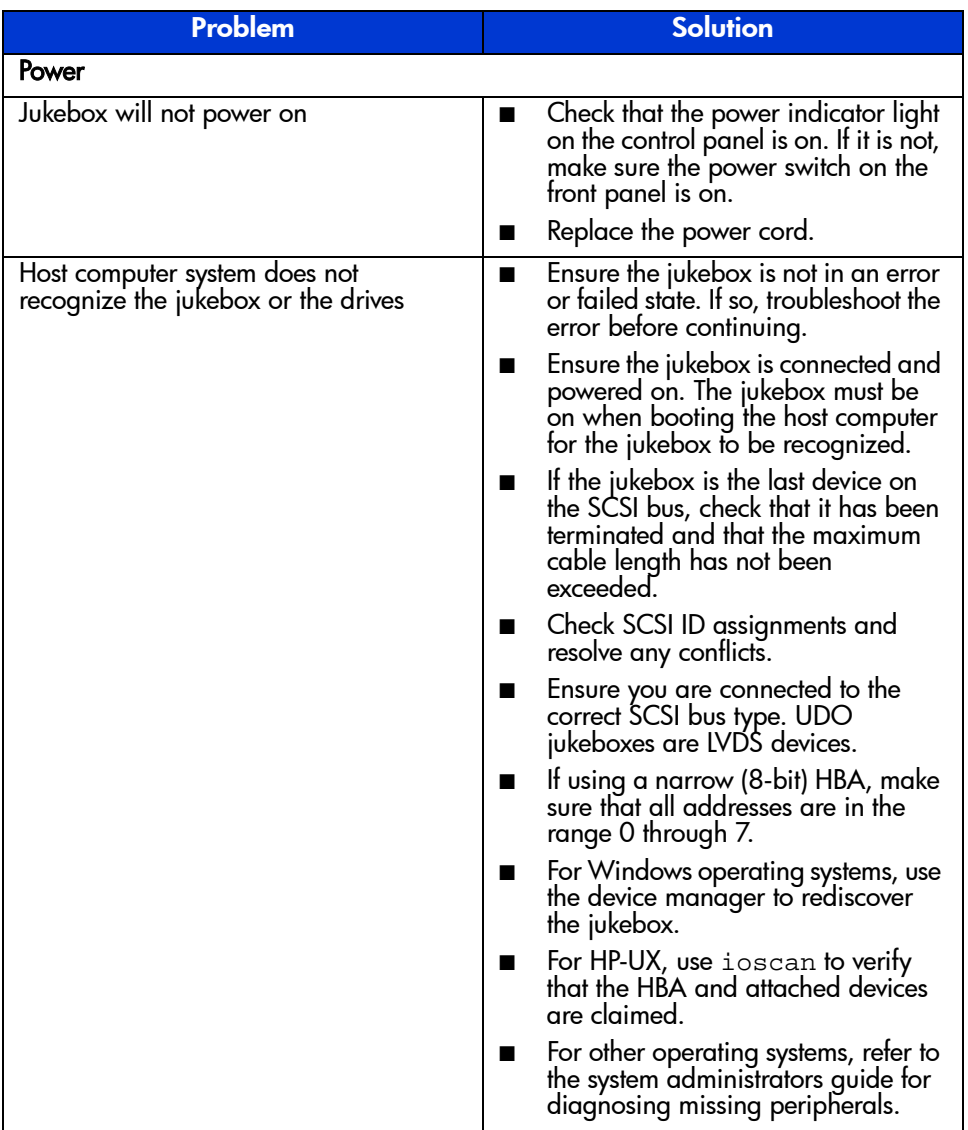

| <b>Problem</b>                                                                                                    | <b>Solution</b>                                                                                                    |
|----------------------------------------------------------------------------------------------------|----------------------------------------------------------------------------------------------------|
|                                                                                                    | Check that the application software<br>■<br>is compatible with the jukebox.                                                                                                    |
|                                                                                                    | Check that the device is present on<br>■<br>the system using HP StorageWorks<br>Library & Tape Tools, available from<br>http://www.hp.com/support/tape<br>tools.                                |
|                                                                                                    | Power cycle the jukebox and power<br>down the host. Wait until the<br>jukebox completes its power cycle<br>before powering up the host.                                                         |
| The power-on selftest failed and<br>DEVICE FAILED displays                                                                              | Power cycle the jukebox.<br>■                                                                                                    |
|                                                                                                    | If the power-on test continues to fail,<br>$\blacksquare$<br>press <b>ENTER</b> , write down the<br>displayed error code and a micro<br>move error, and contact your<br>support representative. |
| Power to the jukebox failed while a disk<br>was in the drive and the display did not<br>return to READY after the power came<br>back on | Power cycle the jukebox.<br>$\blacksquare$                                                                                                    |
|                                                                                                    | If READY does not display<br>(power-on test is unsuccessful),<br>switch off the power and contact<br>your support representative.                                                               |
|                                                                                                    | <b>Caution:</b> Do not move the unit!<br>Moving the unit risks damaging<br>the optical drive.                                                                                                   |
| No display messages appear                                                                                                    | Ensure that the power cord is<br>п<br>connected.                                                                                                    |
|                                                                                                    | Ensure that the power switch is on.<br>Power cycle the jukebox.                                                                                                    |
|                                                                                                    |                                                                                                    |

Table 8: Troubleshooting installation (Continued)

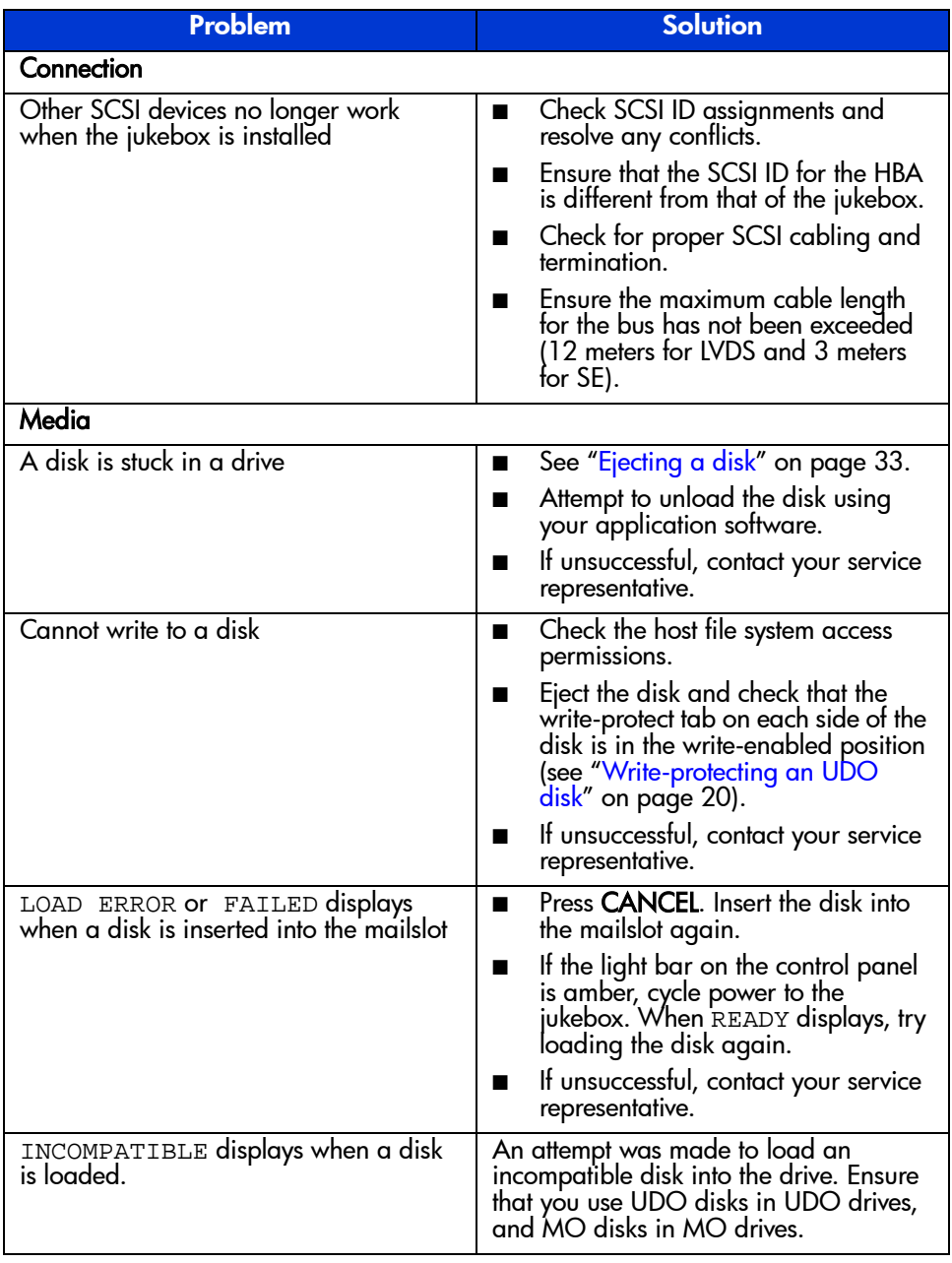

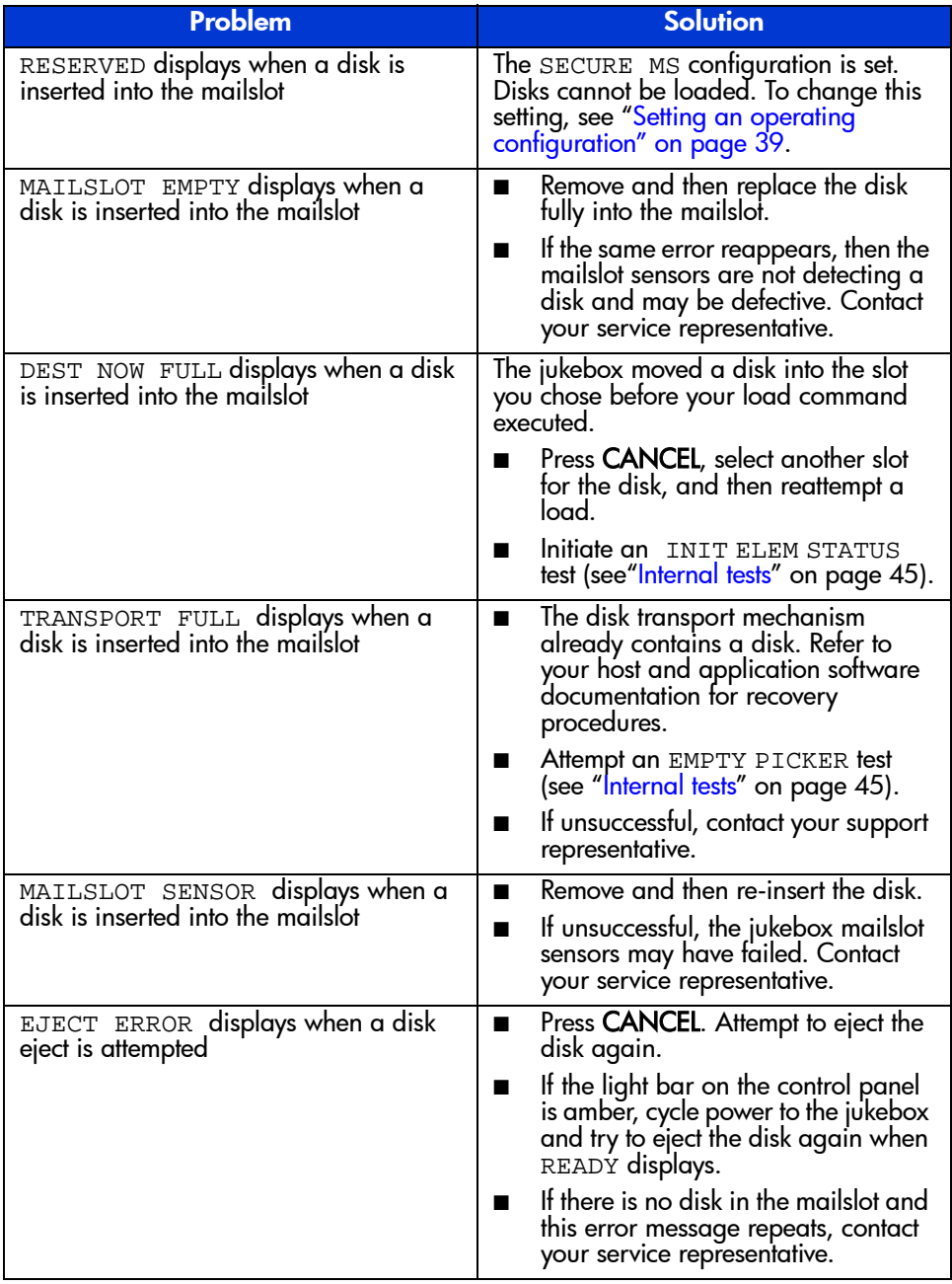

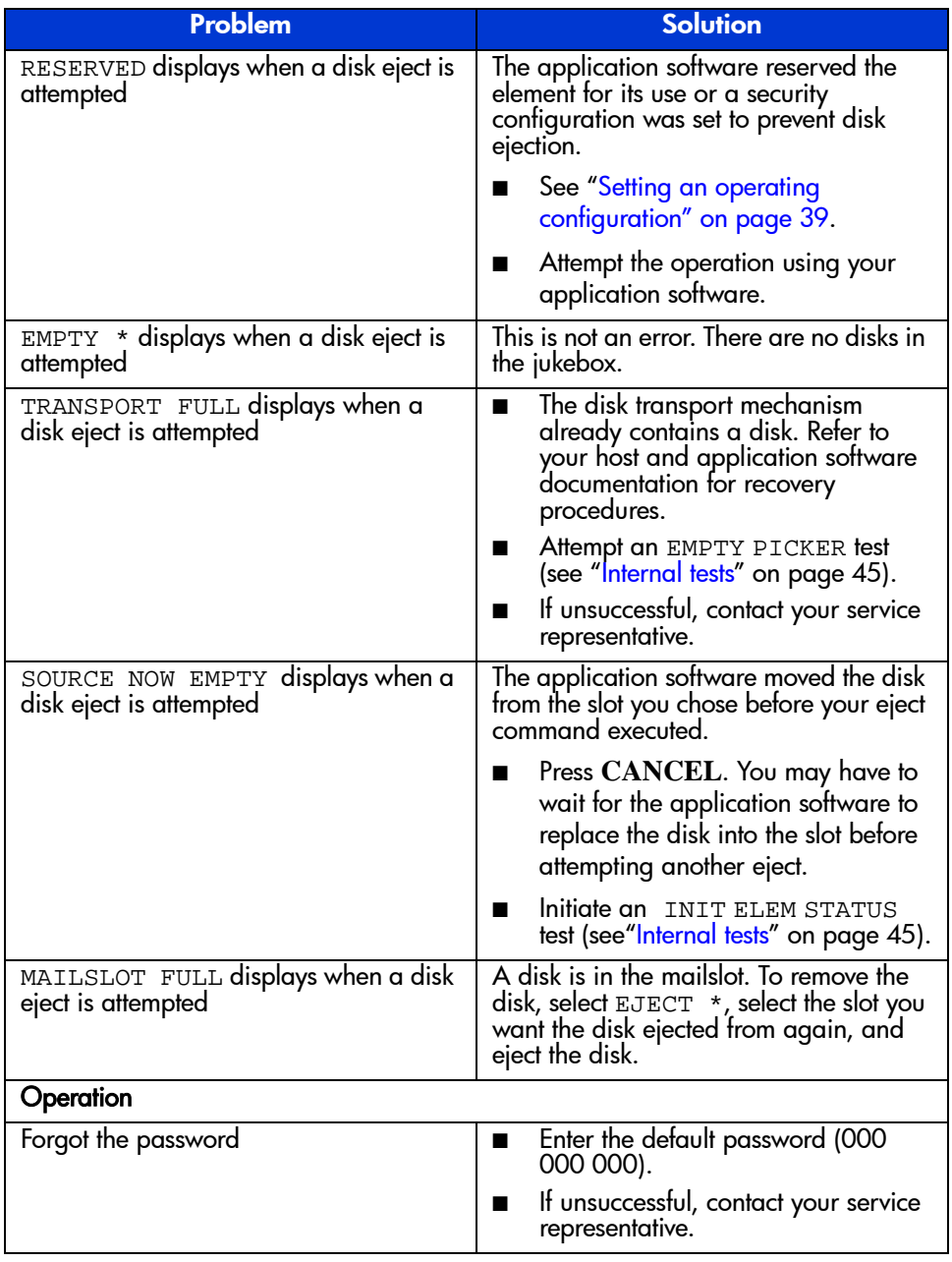

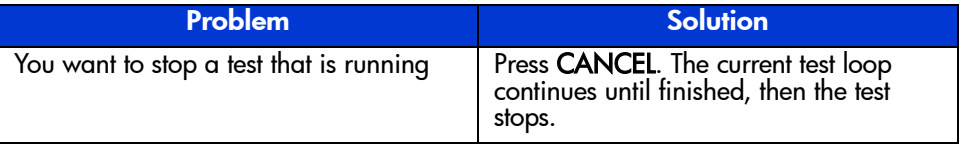

## <span id="page-55-0"></span>Retrieving log history

In addition to the procedures listed in the previous sections, the jukebox log history may assist in the troubleshooting process. See ["Retrieving log history" on](#page-39-0)  [page 40](#page-39-0) for more information on how to access the log using the jukebox control panel.

## <span id="page-55-1"></span>Running an internal test

If your service representative requests that you run an internal test, see ["Running](#page-43-0)  [an internal test" on page 44](#page-43-0) for more information on how to access the test options using the jukebox control panel.

## <span id="page-56-0"></span>Using HP StorageWorks Library and Tape Tools

HP StorageWorks Library and Tape Tools (L&TT) is a robust diagnostic tool for tape mechanisms, tape automation, magneto-optical and UDO products. L&TT provides functionality for firmware downloads, verification of device operation, maintenance procedures, failure analysis, corrective service actions and some utility functions. Seamless integration is provided with HP's hardware support organization through generating and emailing support tickets. The support ticket delivers a snapshot, or an in-depth view, of the storage system.

L&TT is a free download from the web and deploys in less than five minutes. It is ideal for customers who want ensured product reliability, self-diagnostics and faster resolution of device issues.

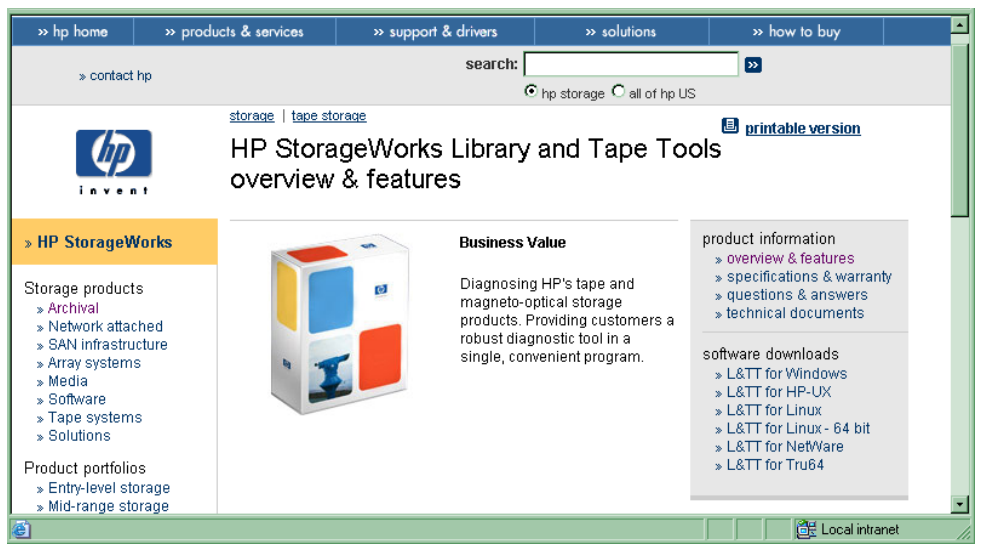

For more information, visit <http://www.hp.com/support/tapetools>.

Figure 8: HP StorageWorks L&TT

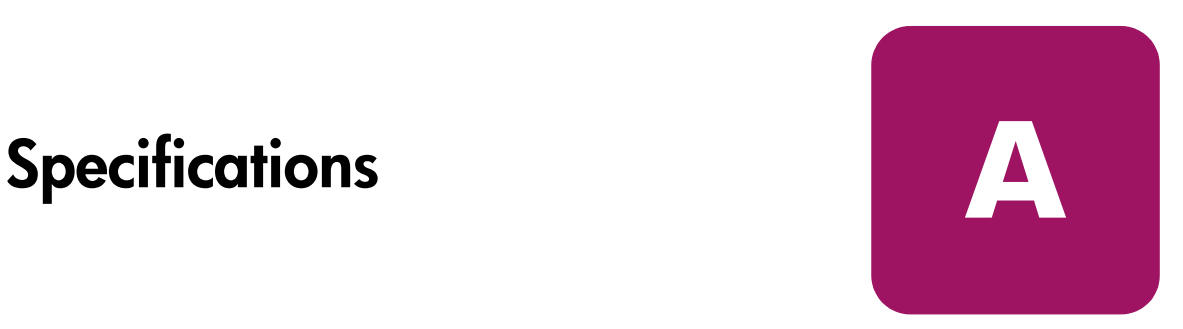

This appendix describes the following:

- [Environmental specifications, page 60](#page-59-0)
- [Jukebox specifications, page 61](#page-60-0)
- [Drive specifications, page 62](#page-61-0)
- [Media specifications, page 63](#page-62-0)
- [Safety and regulatory specifications, page 64](#page-63-0)

## <span id="page-59-0"></span>Environmental specifications

#### Table 9: Environmental specifications

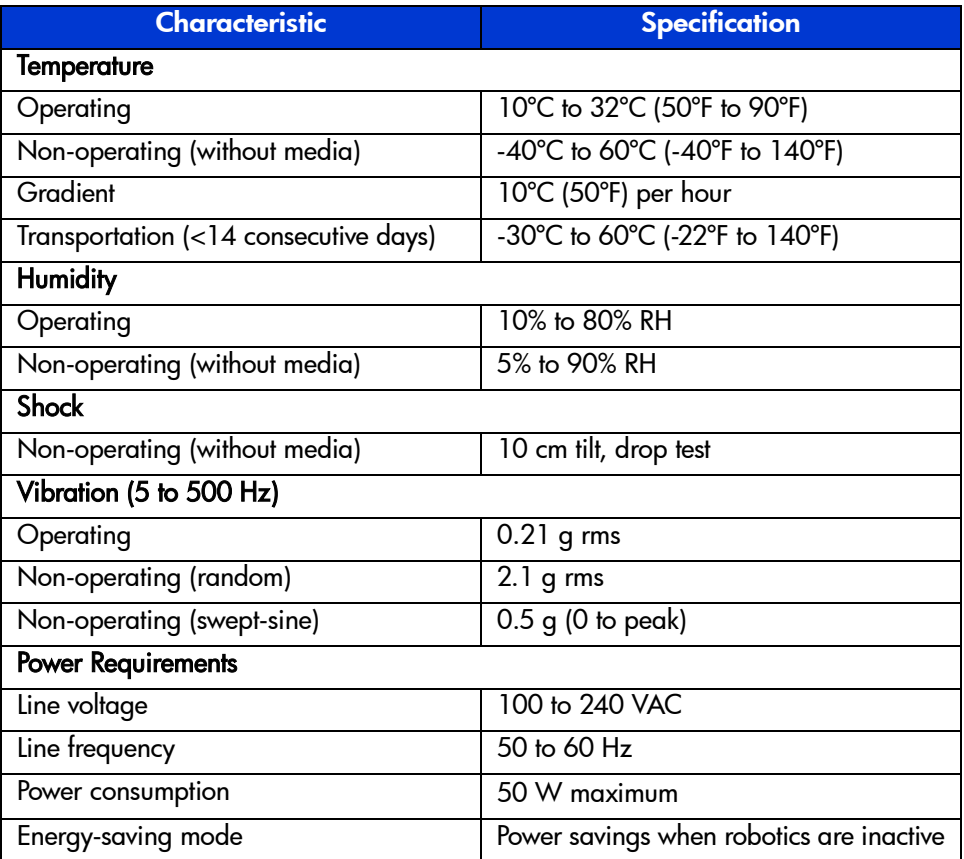

## <span id="page-60-0"></span>Jukebox specifications

#### Table 10: Jukebox specifications

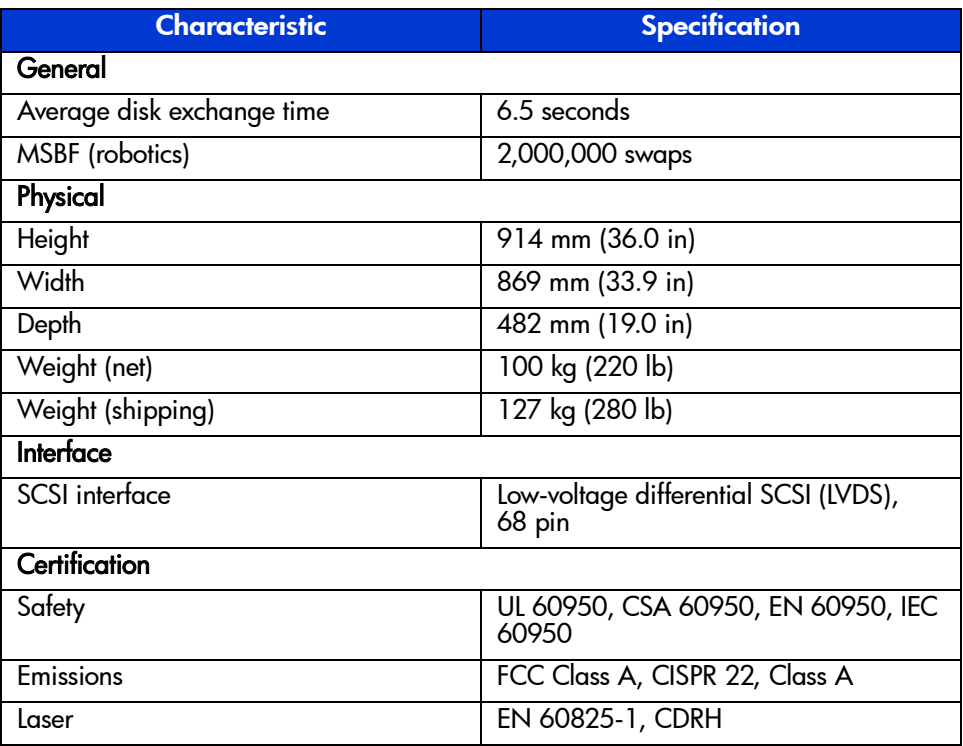

## <span id="page-61-0"></span>Drive specifications

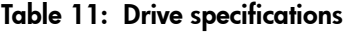

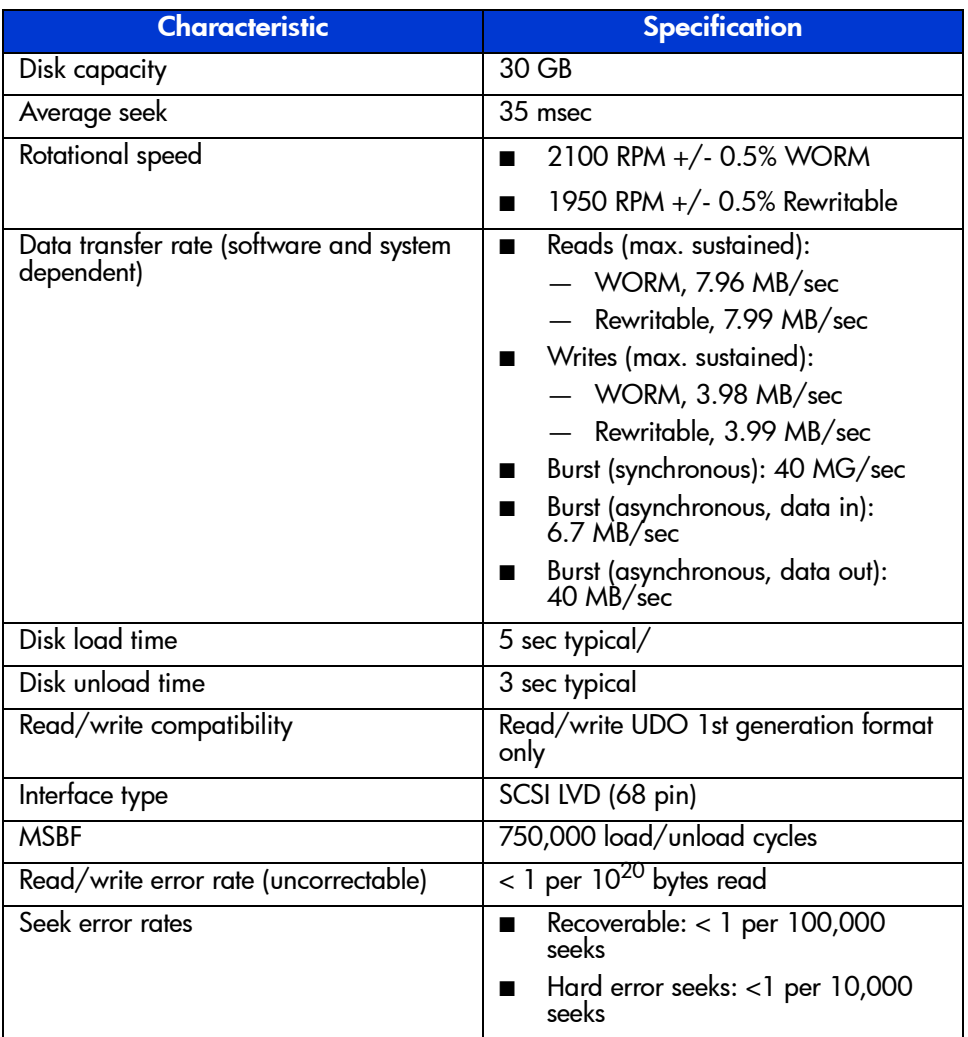

Note: This product supports mixed drives. The supported configuration includes two MO drives and two UDO drives only.

## <span id="page-62-0"></span>Media specifications

#### Table 12: Media specifications

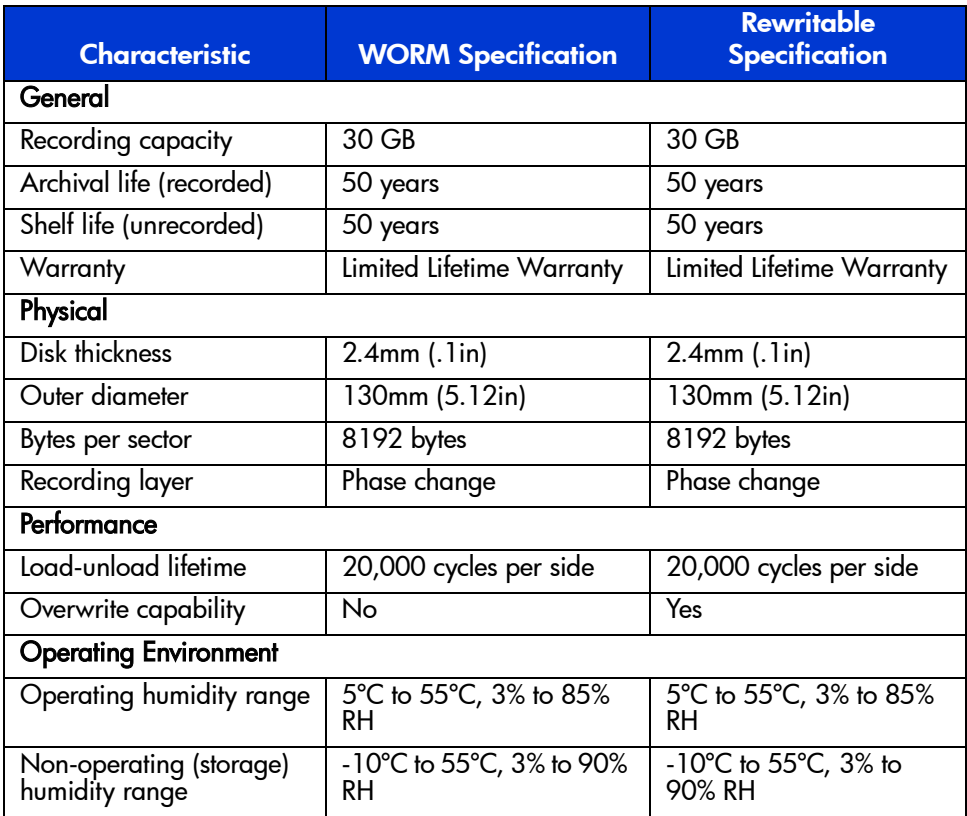

Note: This product supports mixed media. The supported configuration includes two MO drives and two UDO drives only.

## <span id="page-63-0"></span>Safety and regulatory specifications

#### Table 13: Safety and regulatory specifications

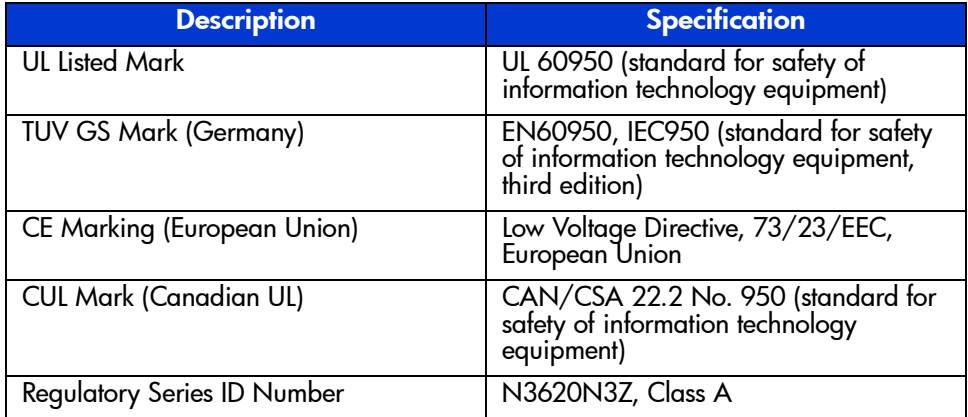

# **Safety and Regulatory**

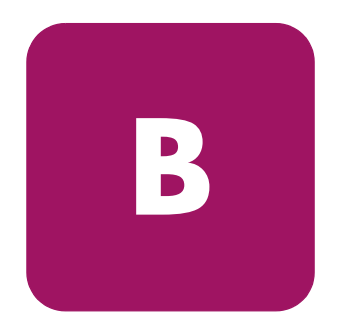

This appendix describes the following safety and regulatory information for the United States, Finland, Sweden, Germany, United Kingdom, European Union, and Japan:

- [Federal Communications Commission Notice, page 66](#page-65-0)
- [Canadian Notice \(Avis Canadien\), page 67](#page-66-0)
- [European Union Notice, page 68](#page-67-1)
- [EC radio frequency interference statement \(Europe only\), page 68](#page-67-0)
- [EC radio frequency interference statement \(Europe only\), page 68](#page-67-0)
- [Herstellerbescheinigung, page 70](#page-69-0)
- [English translation of German sound emission directive, page 70](#page-69-1)
- [Turvallisuusyhteenveto, page 70](#page-69-2)
- [English translation of Finland regulatory information, page 71](#page-70-0)
- [BSMI notice, page 74](#page-73-0)
- [Japanese Notice, page 75](#page-74-1)
- [Laser Device, page 75](#page-74-0)
- [CDRH regulations \(USA only\), page 76](#page-75-0)

Note: In addition to the safety information in this appendix, also refer to the HP Safety Guide that shipped with your product.

## <span id="page-65-0"></span>Federal Communications Commission Notice

Part 15 of the Federal Communications Commission (FCC) Rules and Regulations has established Radio Frequency (RF) emission limits to provide an interference-free radio frequency spectrum. Many electronic devices, including computers, generate RF energy incidental to their intended function and are, therefore, covered by these rules. These rules place computers and related peripheral devices into two classes, A and B, depending upon their intended installation. Class A devices are those that may reasonably be expected to be installed in a business or commercial environment. Class B devices are those that may reasonably be expected to be installed in a residential environment (that is, personal computers). The FCC requires devices in both classes to bear a label indicating the interference potential of the device as well as additional operating instructions for the user.

The rating label on the device shows which class (A or B) the equipment falls into. Class B devices have an FCC logo or FCC ID on the label. Class A devices do not have an FCC logo or FCC ID on the label. Once the class of the device is determined, refer to the following corresponding statement.

## Class A Equipment

This equipment has been tested and found to comply with the limits for a Class A digital device, pursuant to Part 15 of the FCC Rules. These limits are designed to provide reasonable protection against harmful interference when the equipment is operated in a commercial environment. This equipment generates, uses, and can radiate radio frequency energy and, if not installed and used in accordance with the instructions, may cause harmful interference to radio communications. Operation of this equipment in a residential area is likely to cause harmful interference, in which case the user will be required to correct the interference at personal expense.

#### **Modifications**

The FCC requires the user to be notified that any changes or modifications made to this device that are not expressly approved by Hewlett-Packard Company may void the user's authority to operate the equipment.

### **Cables**

Connections to this device must be made with shielded cables with metallic RFI/EMI connector hoods in order to maintain compliance with FCC Rules and Regulations.

## Declaration of Conformity for products marked with the FCC logo - United States only

This device complies with Part 15 of the FCC Rules. Operation is subject to the following two conditions: (1) this device may not cause harmful interference, and (2) this device must accept any interference received, including interference that may cause undesired operation.

For questions regarding this FCC declaration, contact:

Hewlett-Packard Company Regulatory Engineer, MS E-200 825 14th Street S.W. Loveland, CO 80537

Or, call

(970) 898-1738

To identify this product, refer to the Part, Series, or Model number found on the product.

## <span id="page-66-0"></span>Canadian Notice (Avis Canadien)

#### Class A Equipment

This Class A digital apparatus meets all requirements of the Canadian Interference-Causing Equipment Regulations.

Cet appareil numérique de la classe A respecte toutes les exigences du Règlement sur le matériel brouilleur du Canada.

## <span id="page-67-1"></span>European Union Notice

# $\epsilon$

Products bearing the CE marking comply with the EMC Directive (89/336/EEC) and the Low Voltage Directive (73/23/EEC) issued by the Commission of the European Community and if this product has telecommunication functionality, the R&TTE Directive (1999/5/EC).

Compliance with these directives implies conformity to the following European Norms (in parentheses are the equivalent international standards and regulations):

- EN 55022 (CISPR 22) Electromagnetic Interference
- EN55024 (IEC61000-4-2, 3, 4, 5, 6, 8, 11) Electromagnetic Immunity
- EN61000-3-2 (IEC61000-3-2) Power Line Harmonics
- EN61000-3-3 (IEC61000-3-3) Power Line Flicker
- EN 60950 (IEC 60950) Product Safety

## <span id="page-67-0"></span>EC radio frequency interference statement (Europe only)

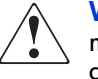

WARNING: This is a class A product. In a domestic environment this product may cause radio interference in which case the user may be required to take adequate measures.

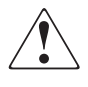

AVERTISEMENT : matériel de classe A. L'utilisation de ce matériel en zone résidentielle est susceptible de générer des interférences nuisibles, auquel cas l'utilisateur sera tenu d'y remédier à ses propres frais.

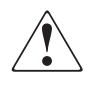

AVVERTENZA: Questo è un prodotto di Classe A. In un ambiente residenziale, questo prodotto può causare interferenze radio. In tal caso, l'utente è tenuto ad adottare opportune misure per eliminare il problema.

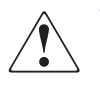

VORSICHT: Dies ist ein Produkt der Klasse A. Bei Betrieb in Wohnräumen kann dieses Produkt Störungen im Radio- und Fernsehempfang verursachen. In diesem Fall ist der Benutzer dazu verpflichtet, geeignete Abhilfemaßnahmen zu treffen.

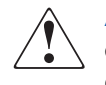

ADVERTENCIA: este es un producto de clase A. En un entorno doméstico este producto podría causar interferencias de radio, por lo que el usuario debe tomar las medidas oportunas.

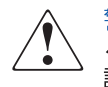

警告:この装置は、クラスA情報技術装置です。この装置を家庭環境で使用す ると電波妨害を引き起こすことがあります。この場合には使用者が適切な対策を 講ずるよう要求されることがあります。

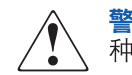

警告: 这是 A 类产品。在室内环境中使用本产品可能会产生射频干扰, 这 种情况下, 用户需要进行一些适当的测量。

## United Kingdom Telecommunications Act 1984

The Hewlett-Packard UDO products are approved under Approval Number NS/G/1234/J/100003 for indirect connection to Public Telecommunication Systems within the United Kingdom.

## <span id="page-69-0"></span>Herstellerbescheinigung

Diese Information steht im Zusammenhang mit den Anforderungen der Maschinenlärn information sverordnung vom 18 Januar 1991.

Schalldruckpegel Lp < 70 dB(A)

- am arbeitsplatz
- normaler betrieb
- nach ISO 7779:1988/EN 27779:1991 (Typprüfung)

## <span id="page-69-1"></span>English translation of German sound emission directive

This statement is provided to comply with the requirements of the German Sound Emission Directive, from 18 January 1991.

Sound pressure  $Lp < 70$  dB(A)

- at operator position
- normal operation
- according to ISO 7779: 1988/EN 27779: 1991 (type test)

## <span id="page-69-2"></span>Turvallisuusyhteenveto

#### Laserturvallisuus

LUOKAN 1 LASERLAITE

#### KLASS 1 LASER APPARAT

Hewlett-Packard optiset levymuistiasemat ovat käyttäjän kannalta turvallisia luokan 1 laserlaitteita. Normaalissa käytössä levymuistiaseman kotelointi estää lasersäteen pääsyn laitteen ulkopuolelle.

Laitteen turvallisuusluokka on määritetty standardin EN 60825 mukaisesti.

#### VAROITUS !

Laitteen käyttäminen muulla kuin käyttöohjeessa mainitulla tavalla saattaa altistaa käyttäjän turvallisuusluokan 1 ylittävälle lasersäteilylle.

VARNING !

Om apparaten används på annat sätt än i bruksanvisning specificerats, kan användaren utsättas för laserstrålning, som överskrider gränsen för laserklass 1.

#### Huolto

Hewlett-Packard levymuistiasemien sisällä ei ole käyttäjän huollettavissa olevia kohteita. Laitteen saa avata ja huoltaa ainoastaan sen huoltamiseen koulutettu henkilö. Levymuistiaseman sisälle asennettujen luku-/kirjoitusyksiköiden suojakoteloa ei tule avata huoltotoimenpiteiden yhteydessä.

VARO !

Mikäli luku-/kirjoitusyksikön suojakotelo avataan ja suojalukitus ohitetaan, olet alttiina lasersäteilylle laitteen ollessa toiminnassa. Älä katso säteeseen.

VARNING !

Om skyddshöljet av den optiska drivmodulen öppnas och spärren urkopplas då apparaten är i funktion, utsättas användaren för laserstrålning. Betrakta ej strålen.

Tiedot luku-/kirjoitusyksikössä käytettävän laserdiodin säteilyominaisuuksista:

Aallonpituus 660 nm

Teho 60 mW

Turvallisuusluokka 3B

## <span id="page-70-0"></span>English translation of Finland regulatory information

LASER SAFETY SUMMARY

LASER SAFETY

CLASS 1 LASER PRODUCT

Hewlett-Packard jukeboxes are for user safe class 1 laser products. In normal use the enclosure of the optical drives prevents the laser beam from escaping outside of the product.

The jukebox was type approved in Finland for laser safety by the National Board of Labour Protection. The safety class of the products was defined according to the resolution No 472/1985 of the Council of State and the standard EN 60825.

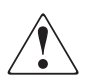

WARNING: The use of the product otherwise than specified in the user's manual may expose the user to laser radiation exceeding safety class 1.

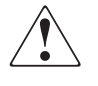

AVERTISEMENT : l'utilisation de ce produit de façon non conforme à ce qui est indiqué dans le manuel de l'utilisateur peut exposer l'utilisateur à des rayonnements laser dangereux excédant les normes de sécurité établies pour les matériels appartenant à la Classe 1.

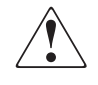

AVVERTENZA: Il mancato rispetto delle indicazioni sull'utilizzo del prodotto riportate nel manuale dell'utente, potrebbe esporre l'utente a radiazioni laser superiori alla Classe 1 di sicurezza.

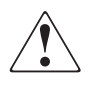

VORSICHT: Bei unsachgemäßer Nutzung des Produkts (nicht gemäß der Ausführungen im Benutzerhandbuch) kann der Benutzer Laserstrahlung ausgesetzt werden, die die Grenzwerte der Laserschutzklasseklasse 1 übersteigt.

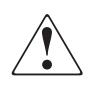

ADVERTENCIA: un uso del producto distinto de los especificados en la guía de usuario puede producir una exposición peligrosa del usuario a las radiaciones superando el nivel de seguridad 1.

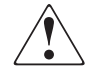

警告: ユーザーマニュアルの記載内容と異なる製品の使用により、クラス1 の 安全基準を超えるレーザー放射にさらされるおそれがあります。

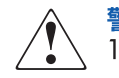

**警告:** 如果没有按照用户手册中的规定使用本产品,用户可能会受到超过 1 级安全的激光辐射。
#### SERVICE

There are no user serviceable parts inside the jukebox. The jukebox products can be serviced only by qualified service personnel. The optical drive mechanism(s) installed inside the library system shall not be opened or disassembled during service.

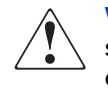

WARNING: If the enclosure of the optical drive mechanism is opened and the safety interlock disabled, you may be exposed to the laser radiation when the drive is operating. Avoid exposure to the beam.

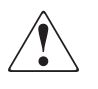

AVERTISEMENT : si le boîtier du mécasnime d'entraînement optique s'ouvre et que le verrou de sécurité est désactivé, vous risquerez d'être exposé aux rayons laser lors du fonctionnement de l'unité. Évitez de vous exposer au faisceau.

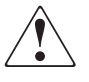

AVVERTENZA: Se il contenitore del meccanismo dell'unità ottica è aperto e il meccanismo di blocco di sicurezza è disabilitato, è possibile che l'utente sia esposto a radiazioni laser durante il funzionamento dell'unità. Evitare l'esposizione al raggio.

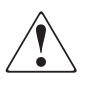

VORSICHT: Wenn das Gehäuse des optischen Laufwerks geöffnet wird und die Sicherheitssperre deaktiviert ist, können Sie bei Betrieb des Laufwerks Laserstrahlung ausgesetzt werden. Vermeiden Sie es, sich dem Laserstrahl auszusetzen.

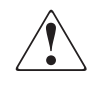

ADVERTENCIA: si el receptáculo del mecanismo de la unidad óptica se abre y se desactiva el interbloqueo de seguridad, es posible que se exponga a la radiación de láser cuando la unidad esté funcionando. Evite la exposición al rayo.

警告: オプティカルドライブ装置のエンクロージャを開き、安全インターロッ ク機構を解除した場合、ドライブの動作中にレーザー放射にさらされるおそれ があります。ビームに当たらないようにして下さい。

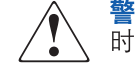

**警告:**如果打开了光驱装置,并且安全互锁失去作用,则用户在使用光驱 时可能会受到激光辐射。请避免身体的任何部位暴露在激光光束之下。

The information about the radiation characteristics of the laser diode used in the optical drive mechanism:

Wavelength 680 nm

Power 60 mW

Class 3B laser

# BSMI notice

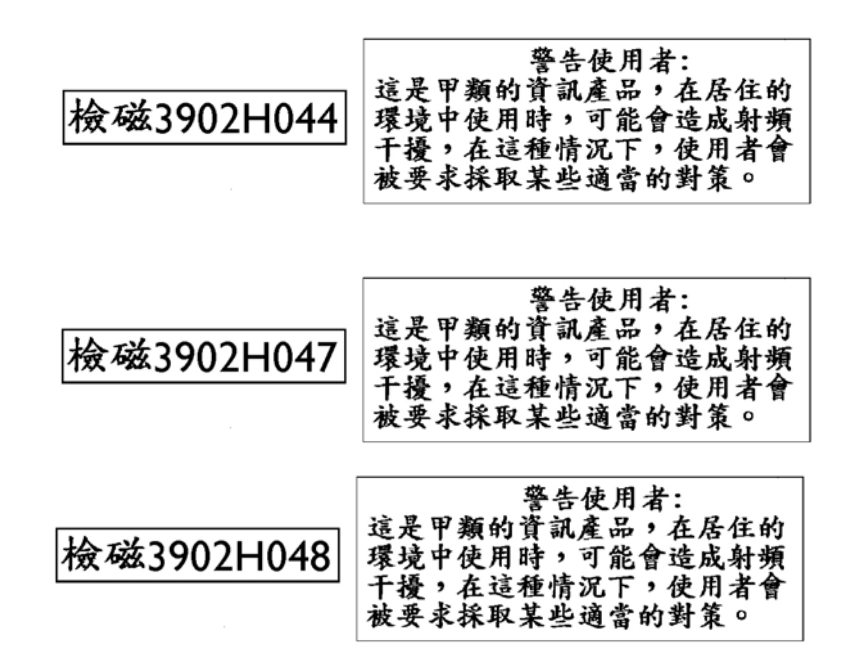

# Japanese Notice

ご使用になっている装置にVCCIマークが付いていましたら、次の説明文を お読み下さい。

この装置は、情報処理装置等電波障害自主規制協議会 (VCCI) の基準 に基づくクラスB情報技術装置です。この装置は、家庭環境で使用すること を目的としていますが、この装置がラジオやテレビジョン受信機に近接して 使用されると、受信障害を引き起こすことがあります。 取扱説明書に従って正しい取り扱いをして下さい。

VCCIマークが付いていない場合には、次の点にご注意下さい。

この装置は、情報処理装置等電波障害自主規制協議会 (VCCI) の基準に 基づくクラスA情報技術装置です この装置を家庭環境で使用すると電波 妨害を引き起こすことがあります。この場合には使用者が適切な対策を講ず るよう要求されることがあります。

# Laser Device

All HP systems equipped with a laser device comply with safety standards, including International Electrotechnical Commission (IEC) 825. With specific regard to the laser, the equipment complies with laser product performance standards set by government agencies as a Class 1 laser product. The product does not emit hazardous light; the beam is totally enclosed during all modes of customer operation and maintenance.

# Laser Safety Warnings

<span id="page-74-0"></span>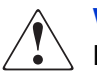

WARNING: To reduce the risk of exposure to hazardous radiation:

Do not try to open the laser device enclosure. There are no user-serviceable components inside.

Do not operate controls, make adjustments, or perform procedures to the laser device other than those specified herein.

Allow only HP authorized service technicians to repair the laser device.

# CDRH regulations (USA only)

The Center for Devices and Radiological Health (CDRH) of the U.S. Food and Drug Administration implemented regulations for laser products on August 2, 1976. These regulations apply to laser products manufactured from August 1, 1976. Compliance is mandatory for products marketed in the United States. The labels and artwork shown below indicate compliance with CDRH regulations and must be attached to laser products marketed in the United States.

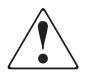

WARNING: Use of controls or adjustments, or performing procedures other than those specified in this manual may result in hazardous laser radiation exposure.

Note: Complies with 21 CFR Chapter 1 Subchapter J.

Laser Class Information: A black on yellow label which reads, "Class 1 Laser Product" printed in English, French, German, Finnish, Japanese, and Spanish.

# Compliance with International Regulations

All HP systems equipped with laser devices comply with appropriate safety standards, including IEC825.

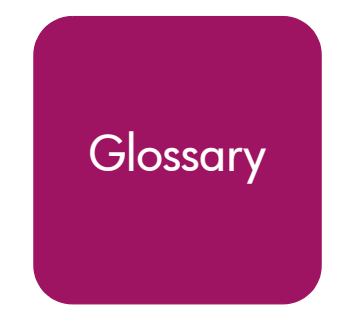

This glossary defines terms used in this guide or related to this product and is not<br>a comprehensive glossery of computer terms Glossary a comprehensive glossary of computer terms.

#### cartridge

A plastic enclosure that contains an optical disk. The cartridge is labeled "A" or "B" to denote separate sides of the optical disk. The optical disk is never removed from the cartridge.

#### driver

A program that allows the operating system to communicate with a peripheral device.

## element

A SCSI term for any one of the autochanger components — drive, mailslot, storage slots, or picker.

## jukebox

A term synonymous with optical disk library or autochanger. This type of optical storage device is often referred to as a "jukebox" because when a file is requested, the disk containing the file is found, inserted into the drive, and the requested information is sent to the host computer system, similar to the way a musical jukebox finds a record and moves it to the turntable when a song is requested.

## jukebox controller

The part of the jukebox that controls the sending and receiving of SCSI commands, and controls the disk transport mechanism.

# LAN

Local area network. A group of computers and peripherals physically connected so users can share hardware and software resources.

## mailslot

The area where disks are inserted and removed from the jukebox.

## multifunction drive

An optical disk drive that supports both rewritable and WORM optical disks. The drive detects the disk type by reading a factory-stamped code on the disk, and automatically determines whether to operate in rewritable or WORM mode.

[HP StorageWorks 1000ux/1900ux/2300ux Optical Jukebox User's Guide](#page-1-0) 77

## optical disk

A term synonymous with the 5.25-inch optical disk. There are two types of optical disks: rewritable and WORM.

#### optical disk library

*See* jukebox.

## rewritable optical

An optical disk technology in which data can be repeatedly written using optical reading and writing technology.

## **SCSI**

An acronym for the Small Computer Systems Interface.

#### storage slot

An autochanger element that holds cartridges when the cartridges are not in a drive or not being ejected through the mailslot.

#### terminator

A resistor array device used for electrically terminating a SCSI bus. A SCSI bus must be terminated at its two physical ends. A peripheral device uses a terminator only if it is at the end of the bus.

#### ultra density optical

UDO (Ultra Density Optical), like HP's DVD+RW, uses Phase Change technology in order to achieve increased data density on a 130mm disk. Phase Change technology uses a laser to read and write from the active layer on the disk. The recording process uses the laser to heat each data bit to a specific temperature. One temperature allows the bit to form a crystalline (reflective) mark and a different temperature allows the bit to form an amorphous (less reflective) mark. Data is read by using a low power laser beam to detect the difference in the levels of reflectivity recorded on the disk.

#### write-once or WORM

An additional operating mode available with multifunction drives. When a write-once (WORM) disk is inserted, the drive will write data, but will not write over data that has been previously written. This feature is useful for applications that need permanent data security and audit trails.

#### write-protect

A feature that prevents data from being written to a disk. A write-protect tab is located on both sides of the optical disk cartridge to enable write-protection on one or both surfaces of the disk.

# Index

A

access panel, service [14](#page-13-0) administration menu password changing [35](#page-34-0) authorized reseller, HP [11](#page-10-0)

# B

back panel [15](#page-14-0)

## C

changing the SCSI IDs [37](#page-36-0) configuration setting [39](#page-38-0) control panel [14](#page-13-1) conventions document [8](#page-7-0) text symbols [9](#page-8-0)

#### D

diagnostic tests running [44](#page-43-0) disks labeling [19](#page-18-0) loading [21](#page-20-0) maintaining [22](#page-21-0) rewritable [18](#page-17-0), [20](#page-19-0) types [18](#page-17-1) using [18](#page-17-2) WORM [18,](#page-17-3) [20](#page-19-1) write-protecting [20](#page-19-2) document conventions [8](#page-7-0)

related documentation [8](#page-7-1) drive specifications [62](#page-61-0)

#### E

environmental specifications [60](#page-59-0) European Union Notice [68](#page-67-0)

#### F

front access panel [14](#page-13-0)

#### G

getting help [10](#page-9-0)

#### H

help, obtaining [10](#page-9-1) host troubleshooting [50](#page-49-0) HP authorized reseller [11](#page-10-0) storage web site [11](#page-10-1) technical support [10](#page-9-0)

## I

internal tests listing of [45](#page-44-0) internal tests, running [44](#page-43-0)

# L

labeling disks [19](#page-18-0) Library and Tape Tools [57](#page-56-0) loading disks [21](#page-20-0)

# logs

listing of [41](#page-40-0) retrieving [24,](#page-23-0) [40](#page-39-0)

# M

mailslot [14](#page-13-2) media labeling [19](#page-18-0) loading [21](#page-20-0) maintaining [22](#page-21-0) rewritable [18](#page-17-0), [20](#page-19-0) specifications [63](#page-62-0) types [18](#page-17-1) using [18](#page-17-2) WORM [18,](#page-17-3) [20](#page-19-1) write-protecting [20](#page-19-2) mixed media [24](#page-23-0)

# P

ports, SCSI [15](#page-14-1) power receptacle [15](#page-14-2) switch [14](#page-13-3) troubleshooting [50](#page-49-1)

# R

related documentation [8](#page-7-1) retrieving log history [40](#page-39-0)

## S

SCSI bus type [50](#page-49-2)

SCSI IDs changing [37](#page-36-0) setting [36](#page-35-0) SCSI interface ports [15](#page-14-1) service access panel [14](#page-13-0) setting the SCSI IDs [36](#page-35-0) specifications drive [62](#page-61-0) environmental [60](#page-59-0) media [63](#page-62-0) switch power [14](#page-13-3) symbols in text [9](#page-8-0)

# T

technical support, HP [10](#page-9-0) tests running [44](#page-43-0) text symbols [9](#page-8-0) troubleshooting [50](#page-49-3), [52](#page-51-0), [57](#page-56-1)

# U

UDO media [18](#page-17-2), [19](#page-18-0), [20,](#page-19-2) [21](#page-20-0), [22](#page-21-0)

## W

warning laser safety [75](#page-74-0) web sites HP storage [11](#page-10-1) Library and Tape Tools [57](#page-56-2) write-protecting disks [20](#page-19-2)

Free Manuals Download Website [http://myh66.com](http://myh66.com/) [http://usermanuals.us](http://usermanuals.us/) [http://www.somanuals.com](http://www.somanuals.com/) [http://www.4manuals.cc](http://www.4manuals.cc/) [http://www.manual-lib.com](http://www.manual-lib.com/) [http://www.404manual.com](http://www.404manual.com/) [http://www.luxmanual.com](http://www.luxmanual.com/) [http://aubethermostatmanual.com](http://aubethermostatmanual.com/) Golf course search by state [http://golfingnear.com](http://www.golfingnear.com/)

Email search by domain

[http://emailbydomain.com](http://emailbydomain.com/) Auto manuals search

[http://auto.somanuals.com](http://auto.somanuals.com/) TV manuals search

[http://tv.somanuals.com](http://tv.somanuals.com/)